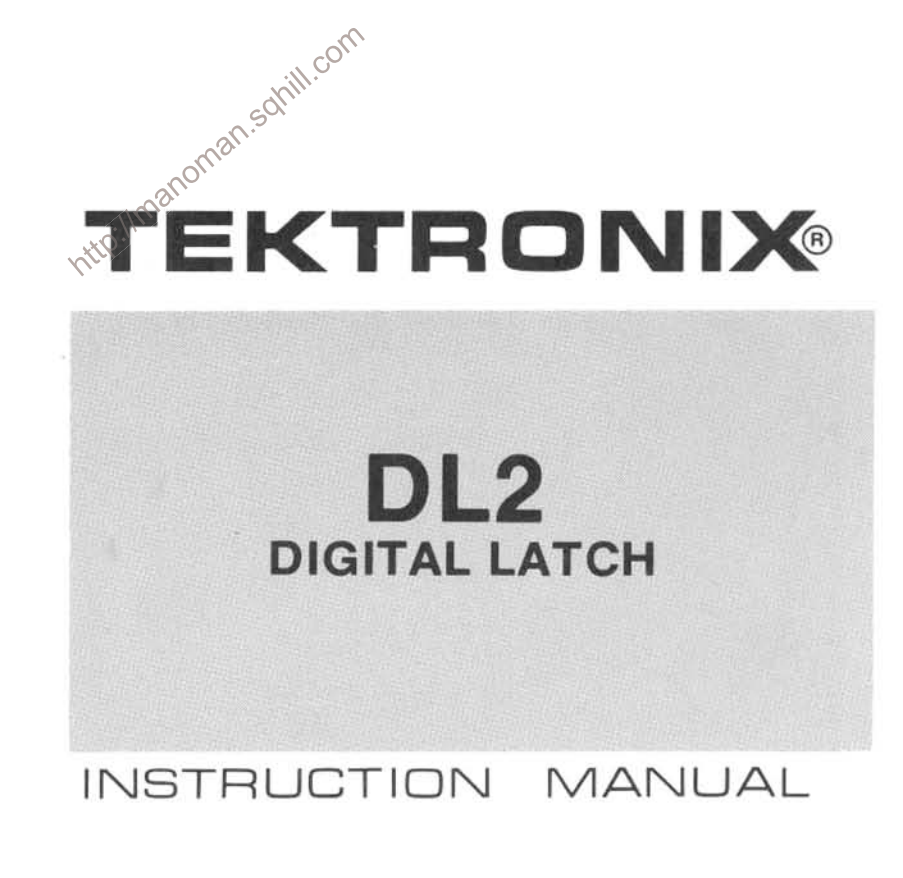

Tektronix, Inc. P.O. Box 500 Beaverton, Oregon 97077<br>070-2394-00

 $\frac{1}{2}$ 

Serial Number

First Printing NOV 1977

#### **WARRANTY**

Tektronix warrants that this product is free from defects in materials and workmanship. The warranty period is one (1) year from the date of shipment. Tektronix will, at its option, repair or replace the product if Tektronix determines it is defective within the warranty period and if it is returned, freight prepaid, to a service center designated by Tektronix.

Tektronix is not obligated to furnish service under this warranty

- a. to repair damage resulting from attempts by personnel other than Tektronix representatives to install, repair, or service the product;
- b. to repair damage resulting from improper use or from connecting the product to incompatible equipment;
- 

c. if personnel other than Tektronix representatives modify the<br>hardware or software.<br>There is no implied warranty of fitness for a particular purpose.<br>Tektronix is not liable for consequential damages.<br>Copyright  $\circ$  197

Products of Tektronix, Inc. and its subsidiaries are covered by U.S. and foreign patents and/or pending patents.

TEKTRONIX, TEK, SCOPE-MOBILE, and are reqistered trademarks of Tektronix, Inc.

Printed in U.S.A. Specification and price change privileges are reserved.

# **TABLE OF CONTENTS (cont)**

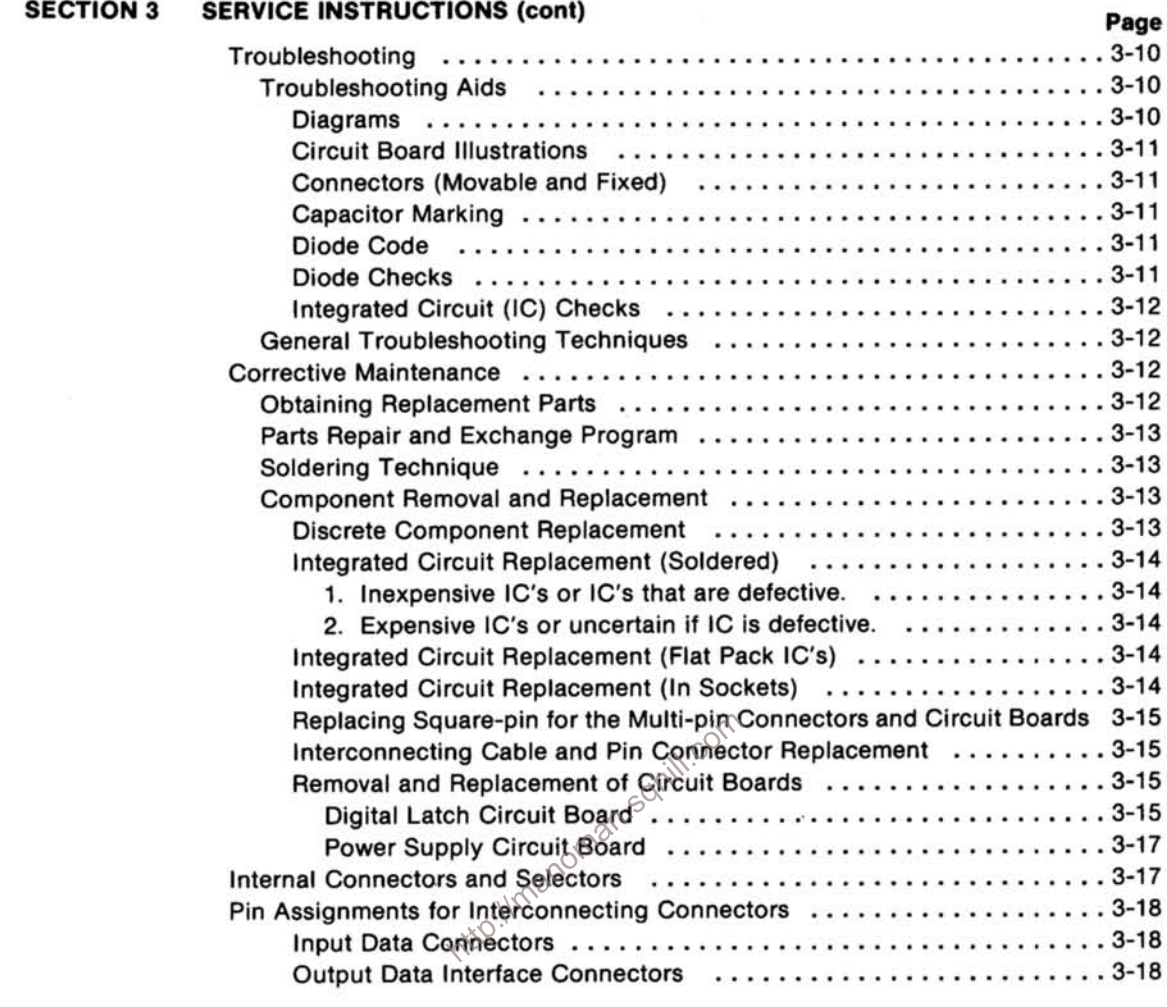

- **SECTION 4 INSTRUMENT OPTIONS**
- **SECTION 5** REPLACEABLE ELECTRICAL PARTS
- DIAGRAMS AND CIRCUIT BOARD ILLUSTRATIONS **SECTION 6**
- REPLACEABLE MECHANICAL PARTS **SECTION 7**

**CHANGE INFORMATION** 

# **LIST OF ILLUSTRATIONS**

## **Figure**

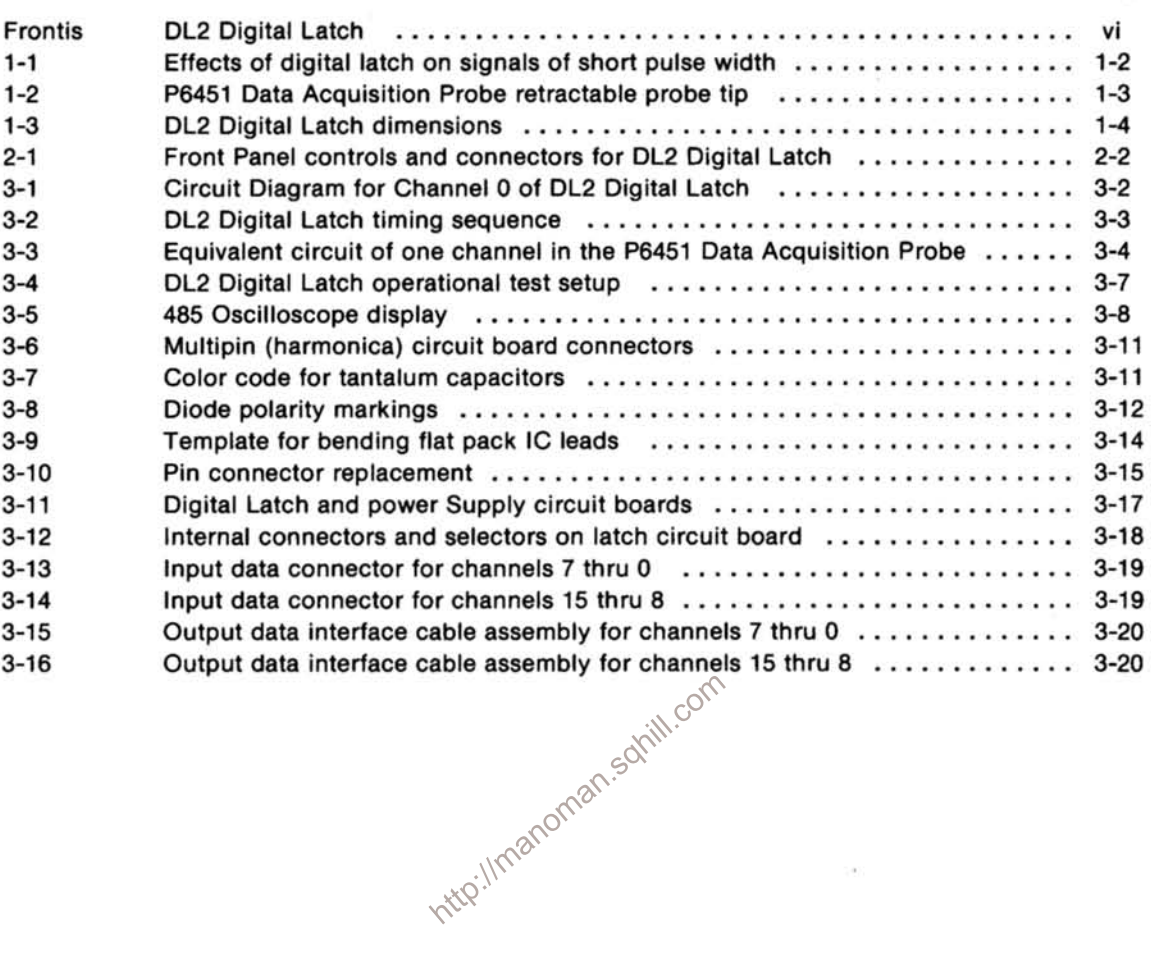

'n.

 $\langle \cdot \rangle$ 

Page

## **LIST OF TABLES**

#### **Table** Page No.  $1 - 1$  $1 - 2$  $1 - 3$  $2 - 1$ P6451 Probe Lines Not Used in the Digital Latch ......................... 3-5  $3 - 1$  $3 - 2$ Internal Connectors and Selectors for DL2 Digital Latch ................. 3-16  $3-3$

http://manoman.sqnill.com

 $\ddot{\phantom{a}}$ 

## **SAFETY INFORMATION**

#### **GENERAL**

The following general safety information applies to all operator and service personnel. Specific warnings will be found throughout the manual where they apply and should be followed in each instance.

WARNING statements identify conditions or practices which could result in personal injury or loss of life.

CAUTION statements identify conditions or practices which could result in damage to the equipment or other property.

The word DANGER on the equipment identifies areas of immediate hazard which could result in personal injury or loss of life.

NOTES identify a procedure, condition, statement, etc., which may be essential for better understanding.

wheel on the solution appear on the solution bisology of the solution of the solution of the M DANGER-High volter of the Protection of Protection of the Second Protection of Protection of Protection of Protection of the S The following safety symbols may appear on the equipment.

Chassis ground

#### **GROUNDING**

To avoid electric shock, plug in the power cord with its grounding (earth) conductor before connecting to the instrument input or output terminals.

Do not defeat the grounding connections.

#### USE THE PROPER POWER CORD

To avoid electric shock and fire hazard, use only the power cord and connector specified for your instrument. Use only a power cord in good condition.

For detailed information on power connectors, see appropriate (operators, servicing) instructions.

#### **USE THE PROPER FUSE**

To avoid electric shock and fire hazard, use only fuses specified in parts list for your instrument, and identical in the following respects:

- A. Type: Slow blow, fast blow, etc.
- B. Voltage rating: 250 V, etc.
- C. Current rating

Fuse replacement procedures, that require qualified service personnel to perform, are described in the Service portion of the appropriate manual.

Disconnect the power input before replacing the fuse.

#### DO NOT OPERATE IN EXPLOSIVE **ATMOSPHERE**

To avoid explosion, do not operate this instrument in an explosive atmosphere unless it has been certified for such operation.

#### DO NOT REMOVE COVERS OR PANELS

To avoid personal injury, do not operate the instrument without covers or panels installed. Do not perform any servicing other than that contained in operating instructions unless you are qualified to do so.

#### **DO NOT SERVICE ALONE**

Do not attempt internal service or adjustment unless another person capable of rendering first aid and resuscitation is present.

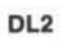

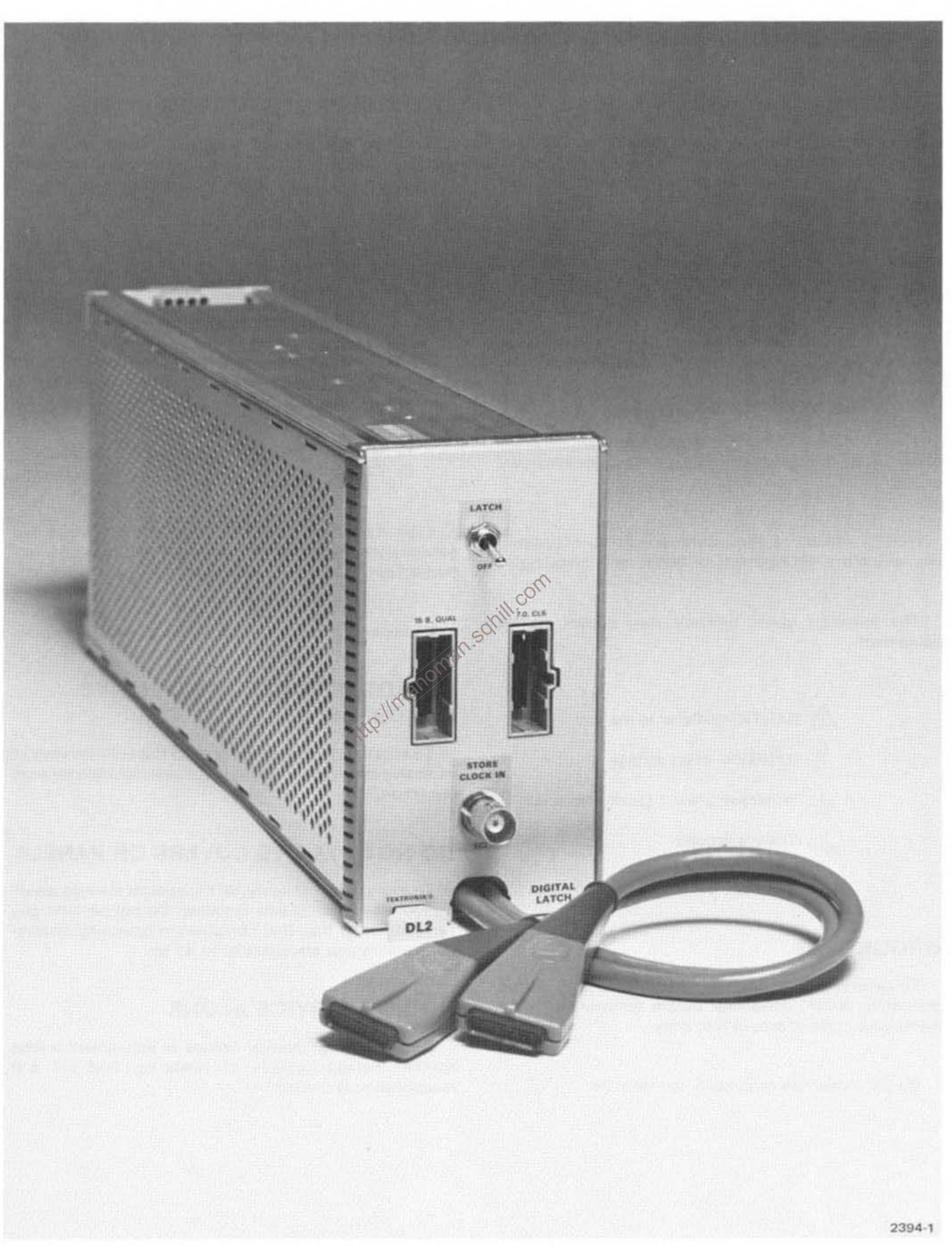

**DL2 Digital Latch** 

## **GENERAL INFORMATION**

#### **INTRODUCTION**

This instruction manual contains information that applies to the operation and servicing of the TEKTRONIX DL2 Digital Latch. The manual is organized into two parts, an Operator's Part and a Service Part.

The Operator's portion of the manual is contained in the first two selections. Section 1 provides a brief description and lists the specifications for the DL2 Digital Latch. Section 2 contains operating and installation instructions.

The Service portion is included in the remaining sections of the manual. Section 3 comprises a detailed description, in addition to performance check and maintenance instructions for the latch. The parts listings and schematic diagrams are located at the back of the manual. Where provided, the diagrams may be unfolded and used for reference while reading other portions of the manual.

Abbreviations used in the documentation are in accord with ANSI Y1.1-1972, with exceptions and additions explained in parentheses after the abbreviation. Graphic symbols comply with ANSI Y32.3-1975. Logic symbology is based on ANSI Y32.14-1973 and the manufacturer's data description. A copy of ANSI standards may be obtained from the Institute of Electrical and Electronic Engineers, 345 47th Street, New York, N.Y. 10017.

Change information that involves manual corrections and/or additions pending manual reprint and bind is located at the back of the manual in a CHANGE INFOR-MATION section.

The original and revised pages to this manual are identified at the bottom of each page as follows: original pages by the symbol @, and revised pages by a revision date. The manual may contain revisions that do not apply to your instrument. History information, applicable to previous models with the updated data, is integrated into the text or diagram when the page or diagram is revised.

## **GENERAL DESCRIPTION**

The DL2 Digital Latch is a 7000-Series plug-in unit to be used with logic analyzers; such as, the TEKTRONIX 7D01 Logic Analyzer. The DL2 is a 16 channel latch, providing simultaneous latching capability for 16 data channels. Data input signals are supplied to the 16 channels from digital probes; such as, the TEKTRONIX P6451 Data Acquisition Probe. The digital latch circuitry in the DL2 permits asynchronous latching on very short pulses that are less than one sample interval, but equal to or greater than 5 ns. When the DL2 is operating in conjunction with the 7D01 and a 7000-Series Oscilloscope, these short pulses are stretched and displayed as one full bit or sample period.

Figure 1-1 depicts two types of pulses that can be detected when passed through the latch circuitry of the DL2. These pulses would normally not be detected without the aid of a digital latch.

The asynchronous clock signal used to control the Jatch circuitry is obtained from the Store Clock Out connector on the 7D01. The LATCH switch on the DL2 permits the selection of either latch OFF mode or LATCH mode for all 16 data channels (the LATCH switch provides simultaneous control of all channels). In the OFF mode, the latch circuitry is bypassed and no latching occurs. All input data signals from the P6451 probes are permitted to pass through the DL2 to the logic analyzer. In the LATCH mode position, the latch functions of the DL2 are clocked by the asynchronous clock signals from the 7D01. In this mode, the latch circuitry in the DL2 is activated when the input data pulse width from the P6451 probes for any of the 16 channels is equal to or greater than 5 ns at the center threshold voltage of a 500 mV p-p pulse.

Two P6451 Data Acquisition Probes are required to provide data input signals to the 16 latch channels. Each P6451 probe has 10 probe leads for connecting to the user's circuitry. Eight leads are for data channels, one for a clock or qualifier signal (labeled C or Q on the probe pod) and one common ground lead. The probe leads connecting to the probe pod are EIA color coded to allow the user to identify the leads. Each probe tip has a retractable hook that grasps a lead or wire.

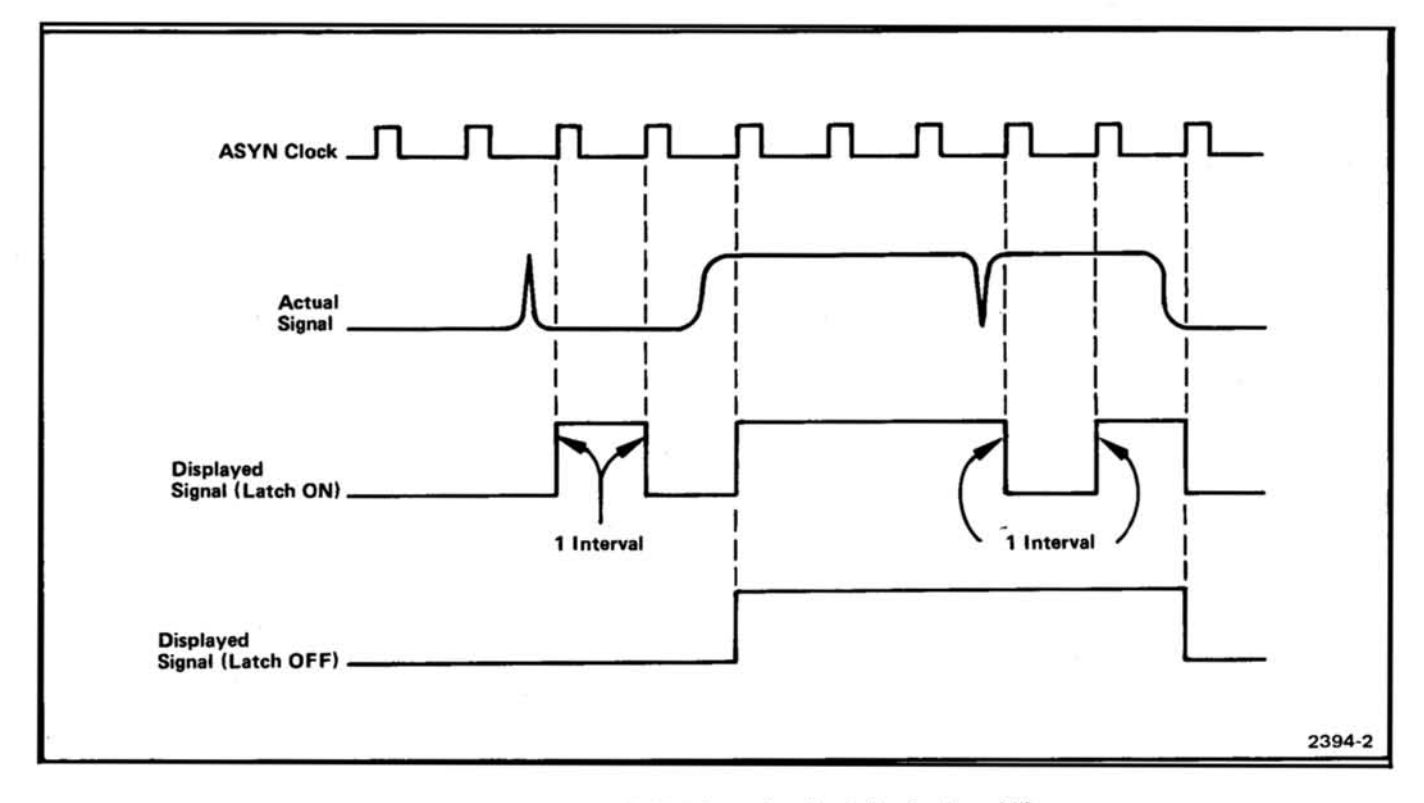

Fig. 1-1. Effects of digital latch on signals of short pulse width.

prope tip until the hook appears. See Fig. 1-2. The hook of the can be attached to a lead, wire, or test point in a circuit  $\frac{1}{2}$ 

The probe connector is inserted in the right connector on the front panel of the DL2 for data inputs to channels 7 through Ø. The probe connector is inserted in the left connector on the DL2 for data inputs to channels 15 through 8.

## **SPECIFICATIONS**

Performance requirements can be verified with performance check procedures provided in the Service part of this manual.

#### **ELECTRICAL CHARACTERISTICS**

The following electrical characteristics apply when the instrument is operating within an ambient temperature range of  $0^\circ$  to  $+50^\circ$  C ( $+32^\circ$  to  $+122^\circ$  F) for at least 20 minutes.

Table 1-1

#### **ELECTRICAL CHARACTERISTICS**

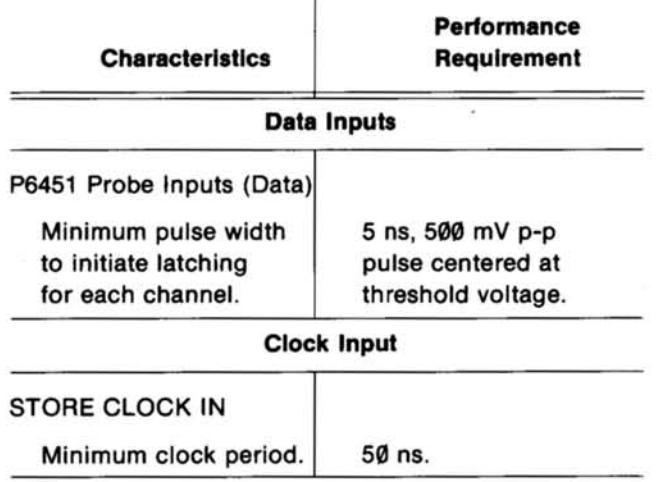

#### **NOTE**

The DL2 Digital Latch imposes an additional 5 ns on the minimum data setup time when the latch switch is in the OFF position (using the synchronous clock with 7D01 operation). The minimum setup time may be reduced by connecting the P6451 probe connectors directly to the 7D01.

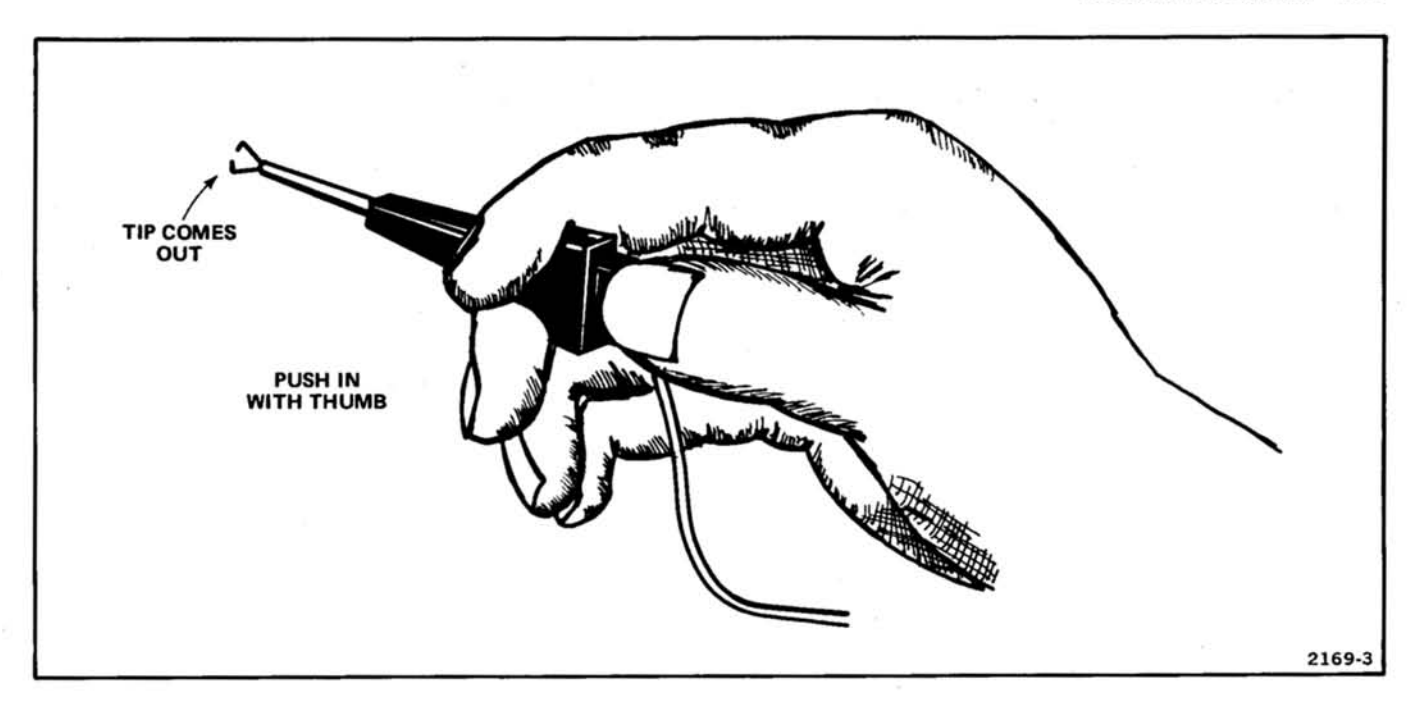

Fig. 1-2. P6451 Data Acquisition Probe retractable probe tip.

#### Table 1-2

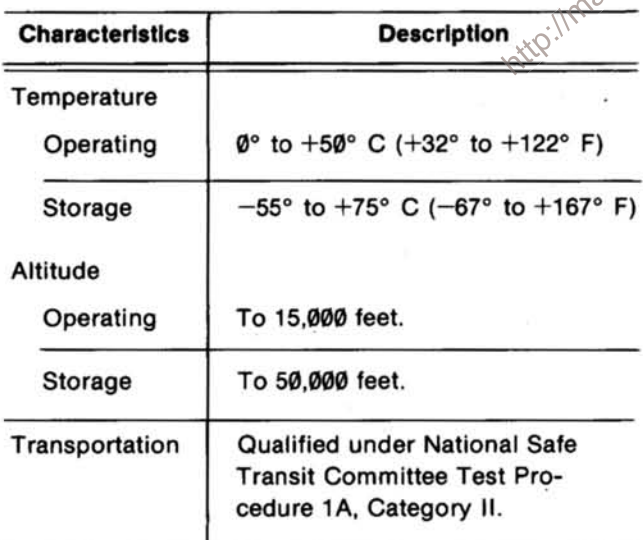

# ENVIRONMENTAL CHARACTERISTICS<br>
Table 1-2<br>
ENVIRONMENTAL CHARACTERISTICS<br>
ENVIRONMENTAL CHARACTERISTICS<br>
Table 1-3<br>
PHYSICAL CHARACTERISTICS<br>
PHYSICAL CHARACTERISTICS

Table 1-3

#### PHYSICAL CHARACTERISTICS

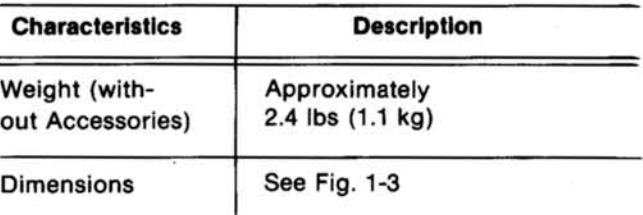

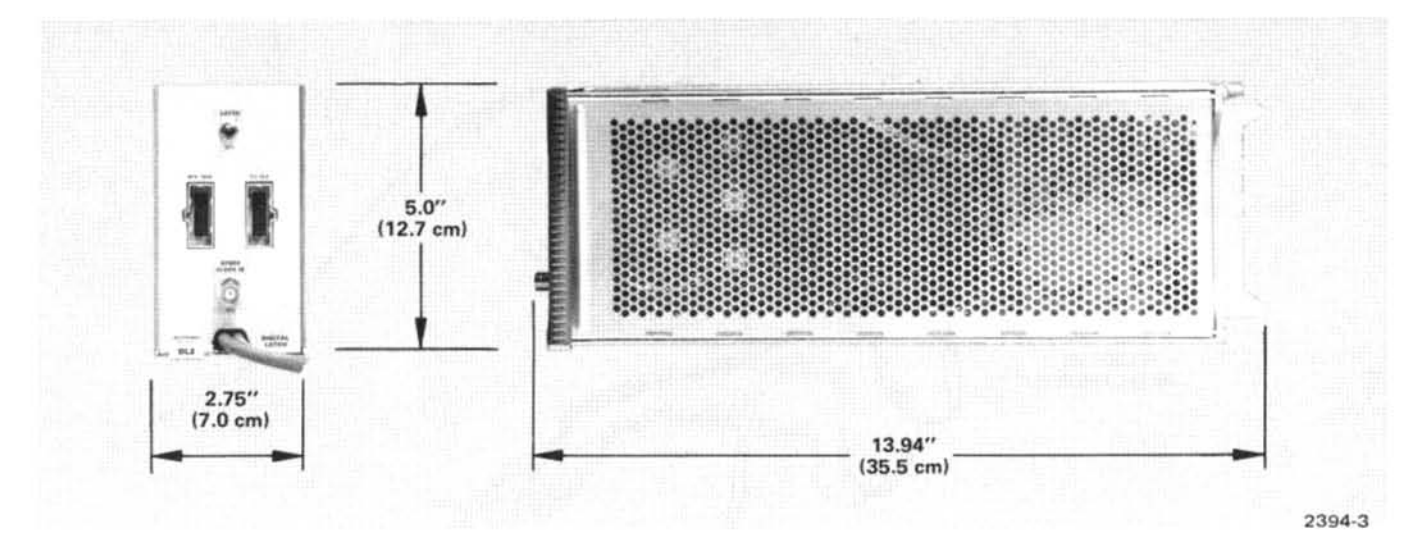

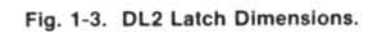

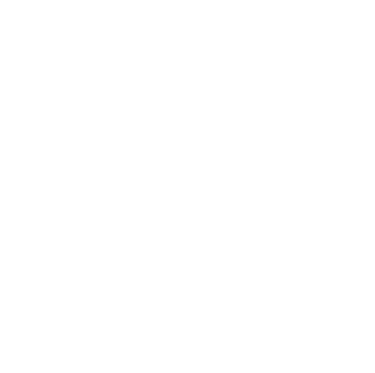

# **OPERATING INSTRUCTIONS**

## **INSTALLATION**

#### **ACCESSORIES**

The following standard accessories are contained in the shipping carton with the instrument.

**DL2 Digital Latch Instruction Manual** 

**BNC Cable** 

4. Seal the shipping carton with shipping tape or an industrial stapler.

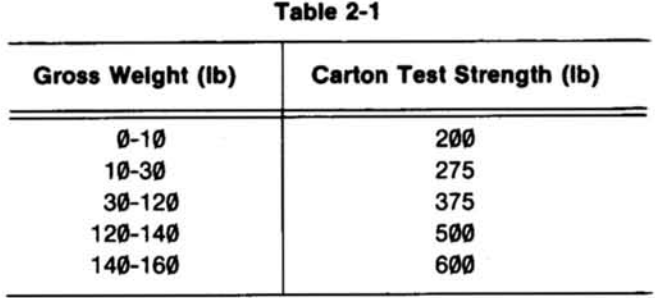

#### **UNPACKING**

Remove instrument and accessories from the shipping container and visually inspect instrument for physical damages that might have occurred during shipment. Save the shipping container for re-use, in the event the The contact in the is physical damage to the instru-<br>ment, contact your closest Tektronix Service Center of Conjunction with the 7D01 Logic Analyzer.<br>representative.

**REPACKAGING FOR SHIPMENTS** If the instrument is to be shipped to a Tektronix Service Center for service or replacement, attach a tag showing: owner (with address), the name of an individual at your firm that can be contacted, complete instrument serial number, and a description of the service required. If the original shipping container is not available or is unfit for use, repackage the instrument as follows:

1. Obtain a shipping container of heavy corrugated cardboard or wood with inside dimensions at least six inches greater than the instrument dimensions. This will allow room for cushioning. Refer to Table 2-1 for carton test strength requirements.

2. Wrap the instrument in heavy paper or polyethylene sheeting to protect the instrument finish. Protect the front panel with urethane foam or cardboard strips.

3. Cushion the instrument on all sides by packing dunnage or urethane foam between the carton and the instrument, allowing three inches on all sides.

#### **PREPARATION FOR USE**

The DL2 Digital Latch requires no adjustments when received from the factory. It is designed to operate in all standard Tektronix 7000-Series oscilloscope mainframes

Install the DL2 in a 7000-Series mainframe next to the 7D01. Align the tracks of the latch with the rails of the Vertical or Horizontal plug-in compartment and push in firmly. The front panel of the DL2 should be flush with the front panel of the mainframe when fully seated.

To remove the DL2, pull the release lever at the lower left corner of the unit and slide the unit out of the mainframe.

The DL2 Digital Latch interfaces with the 7D01 by means of two short cable assemblies with 25 pin connectors. The connectors are plugged into the appropriate data input jacks on the front panel of the 7D01.

Connect the short coaxial accessory cable, with BNC connectors on each end, from the Store Clock Out connector on the front panel of the 7DØ1 to the STORE CLOCK IN connector on the front panel of the DL2. Plug the connectors of the P6451 Data Acquisition Probes into appropriate input jacks on the front panel of the DL2.

The Digital Latch is now ready for use.

## **FRONT PANEL CONTROL AND CONNECTORS**

The following briefly describes the functions of the control and connectors on the front panel of the DL2 Digital Latch. Since the DL2 is operated in conjunction with the 7000-Series oscilloscope and 7D01 Logic Analyzer, it may be necessary to refer to the applicable equipment instruction manual, if additional display or operational information is required.

The front panel control and connectors are shown in Fig. 2-1. The function of each control and connector is numbered to correspond to the identifying number in Fig.  $2 - 1$ .

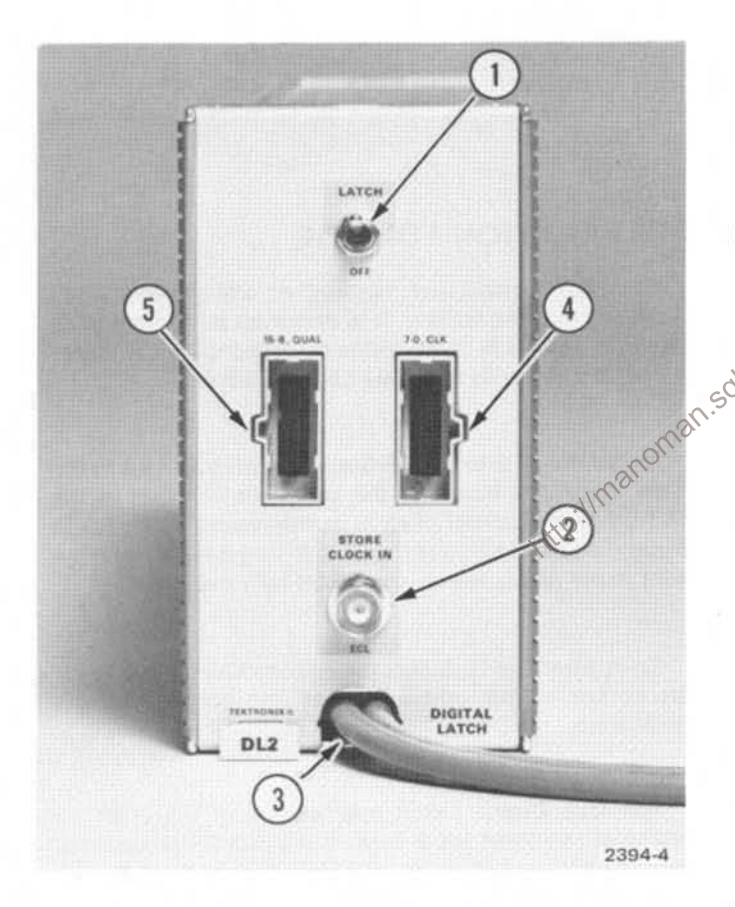

Fig. 2-1. Front Panel Control and Connectors for DL2 Digital Latch.

#### $\overline{1}$ LATCH switch

In the LATCH position, the latch circuitry is controlled by asynchronous clock pulses from the 7D01. In this mode the latch circuitry is activated when the width of the input data pulses are equal to or greater than 5 ns at the center threshold of a 500 mV p-p pulse. In the OFF position, the latch is disabled permitting the input data and synchronous clock signals from the P6451 probe to pass through the latch to the 7D01. In the OFF position, the DL2 presents an additional 5 ns setup time for synchronous data acquisition. Therefore, the minimum setup time may be reduced by connecting the P6451 probe connectors directly to the 7D01.

#### **STORE CLOCK IN connector**  $\overline{2}$

Provides input to the DL2 for asynchronous clock pulses from the Store Clock Out connector on the front panel of the 7D01. The asynchronous clock controls the latch circuitry of each latch channel when the LATCH switch is in the LATCH position.

#### Data Interface cables 3

Two cable assemblies terminating in 25 pin connectors are used to connect the outputs of each latch channel to the data input connectors in the 7D01. The P6451 probe external clock channel, qualifier channel, and probe dc power are also included in these cable assemblies. The right cable assembly contains output data from Channels 7 through Ø, external clock signal channel, and probe dc power for one P6451 probe. The left cable assembly contains output data from Channels 15 through 8, qualifier signal channel, and probe dc power for the other P6451 probe. A white plastic ring is attached to the right cable assembly near the connector to identify the cable assembly for Channels 7 through Ø.

## 7-0 CLK connector

Provides inputs for Channels 7 through Ø and the external (synchronous) clock channel from the P6451 probe.

#### 5 15-8 QUAL connector

Provides inputs for Channels 15 through 8 and the probe qualifier channel from the P6451 probe.

## **SERVICE INSTRUCTIONS**

#### **INTRODUCTION**

Complete schematic drawings of the DL2 Digital Latch are included at the back of this manual. Refer to these diagrams throughout the following circuit description.

## **THEORY OF OPERATION**

The DL2 Digital Latch has three circuit boards consisting of two identical digital latch circuit boards and one power supply circuit board. Each digital latch board contains eight identical latch channels. Therefore, the circuit description that follows describes the operation of only one digital latch channel. Fig. 3-1 is a circuit diagram for Channel Ø of the DL2.

The push-pull output data signals from the P6451 probe for Channel Ø are connected through the front panel connector J1 to the Input Buffer stage U6010C. The pushpull outputs from the input buffer are applied to two feedback paths (U5030A and U5030B) and two latch<br>bypass paths (U5050B and U5050C). One output from the<br>input buffer is also applied to the input of the latch<br>circuitry, a D-type flip-flop.<br>The position of latch switch S1 o circuitry, a D-type flip-flop.

by S1. The output of the gates are set low, preventing data signals from the latch circuitry appearing at Channel Ø output. In the LATCH mode one input to each NOR gate U5050B and U5050C in the bypass circuitry is set high by S1. The output of the gates are set low, preventing data signals from the bypass circuitry appearing at Channel Ø output.

#### **OFF Mode Operation**

In this mode the latch circuitry is disabled and the bypass circutry enabled. The push-pull data signals from the output of the buffer stage U6010C are fed via the latch bypass paths to the inputs of U5050B and U5050C. In the latch OFF mode these signals are gated through the NOR gates U5050B and U5050C to Channel 0 output. Thus, input data signals from the P6451 probe are passed through the latch via the bypass paths to the 7D01 Logic Analyzer. The polarity between the probe signals at Channel Ø input and the signals at Channel Ø output remain the same; however, an additional 5 ns is imposed on the minimum data setup time when using the external (synchronous) clock to store data in the 7D01. The additional 5 ns data setup time may be eliminated by connecting the P6451 probe connector directly to the  $7<sub>D</sub>q<sub>1</sub>$ 

Figure 3-2 shows the timing sequence, for input data pulses of various widths, through the latch circuitry. At time T<sub>0</sub> the static conditions of the latch are; S and R inputs of the first flip-flop U4020C are tied low, D<sub>1</sub> input is low Q<sub>2</sub> of U5040A is low.

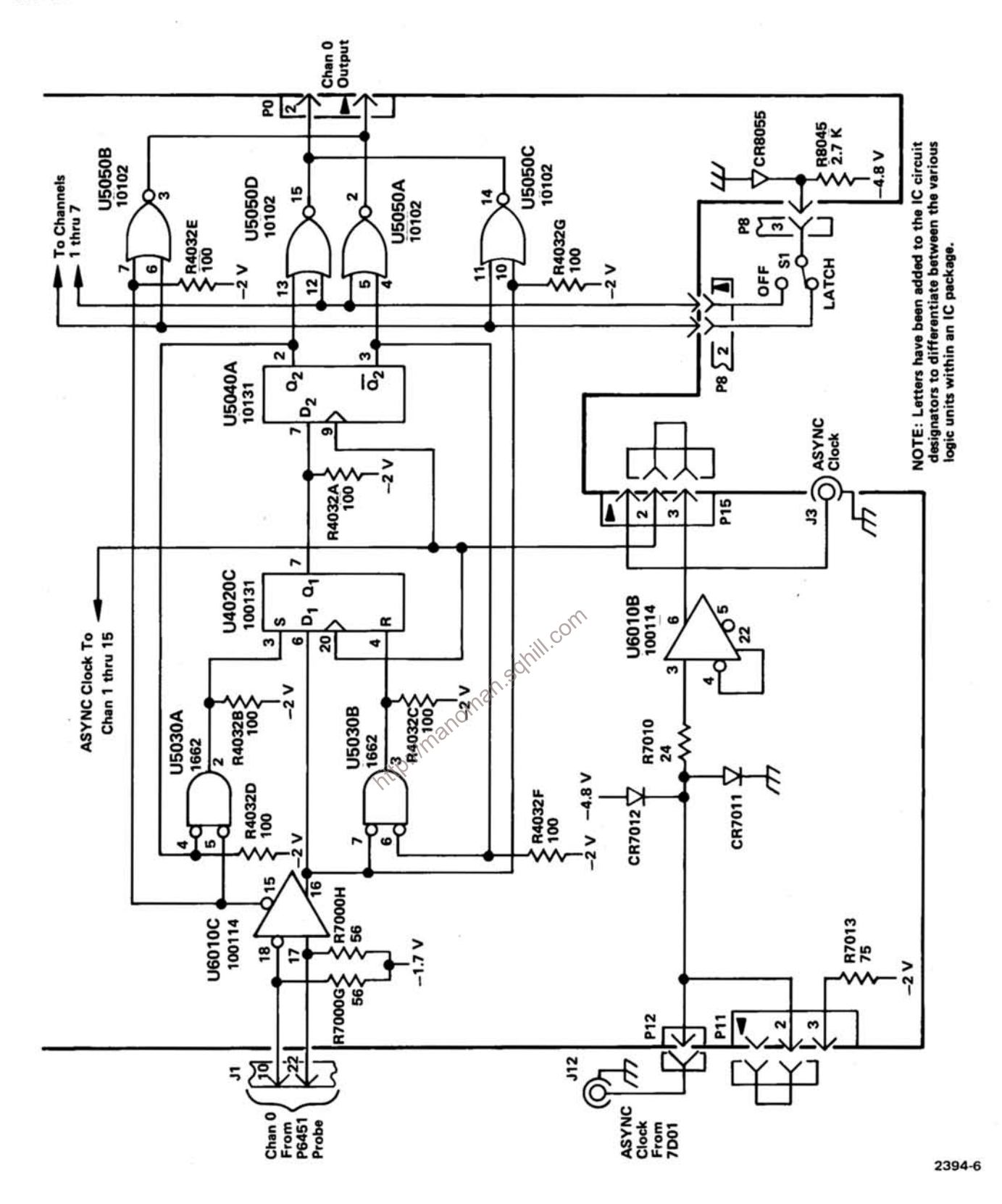

Fig. 3-1. Circuit Diagram for Channel 0 of DL2 Digital Latch.

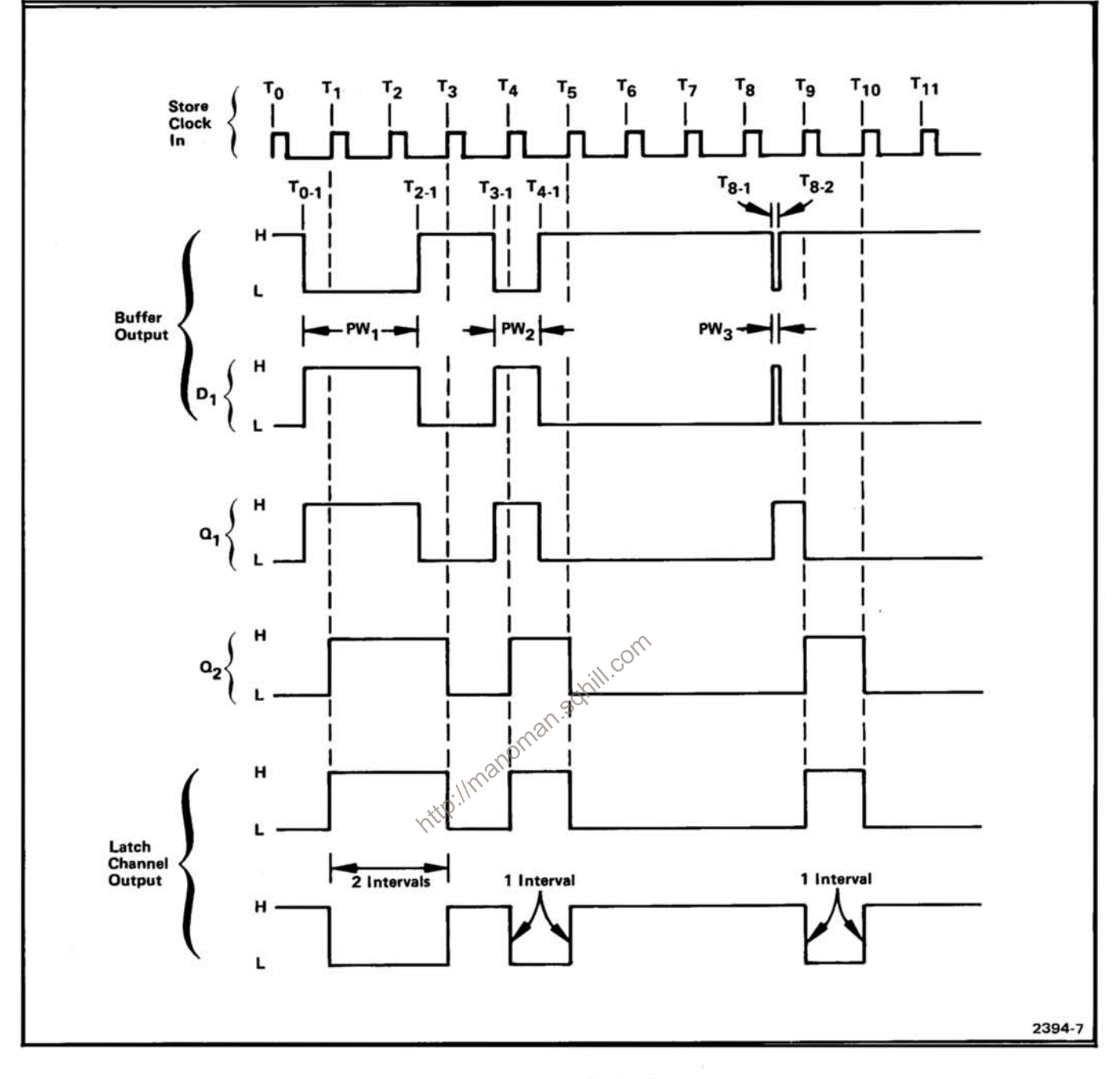

Fig. 3-2. DL2 Digital Latch Timing Sequence.

At time T<sub>0-1</sub> the data pulse PW<sub>1</sub> changes D<sub>1</sub> to high. No clock pulse is present so the high at D<sub>1</sub> has no effect on the output state of U4020C at Q<sub>1</sub>. The inverse of pulse PW<sub>1</sub> at pin 5 of U5030A is low and Q<sub>2</sub> feedback to pin 4 of U5030A is also low, the negated input AND gate (U5030A) is enabled, switching the S input of U4020C high. U4020C immediately changes state to Q<sub>1</sub> high. At the next clock pulse (time T<sub>1</sub>), since D<sub>1</sub> input is still high, Q<sub>1</sub> output remains high and Q<sub>2</sub> of U5040A goes high. At time T<sub>2</sub> the input to  $D_1$  is still high keeping  $Q_1$  and  $Q_2$  high.

At time  $T_{2-1}$  the input signal at  $D_1$  goes low. This low is applied to pin 7 of U5030B. The low state of  $\overline{Q_2}$  is also fed back to pin 6 of U5030B, the negated input AND gate (U5030B) is enabled, changing the R input of U4020C high. U4020C immediately changes state switching Q<sub>1</sub> to low. No clock pulse is present and the low at D<sub>2</sub>, has no effect on the output state of U5040A at Q<sub>2</sub>, which remains high. At time  $T_3$  the input to  $D_1$  is low and  $Q_1$  of U4020C remains low. The low input at D<sub>2</sub> of U5040A changes the state of Q<sub>2</sub> to low. The latch circuitry has completed one cycle of events.

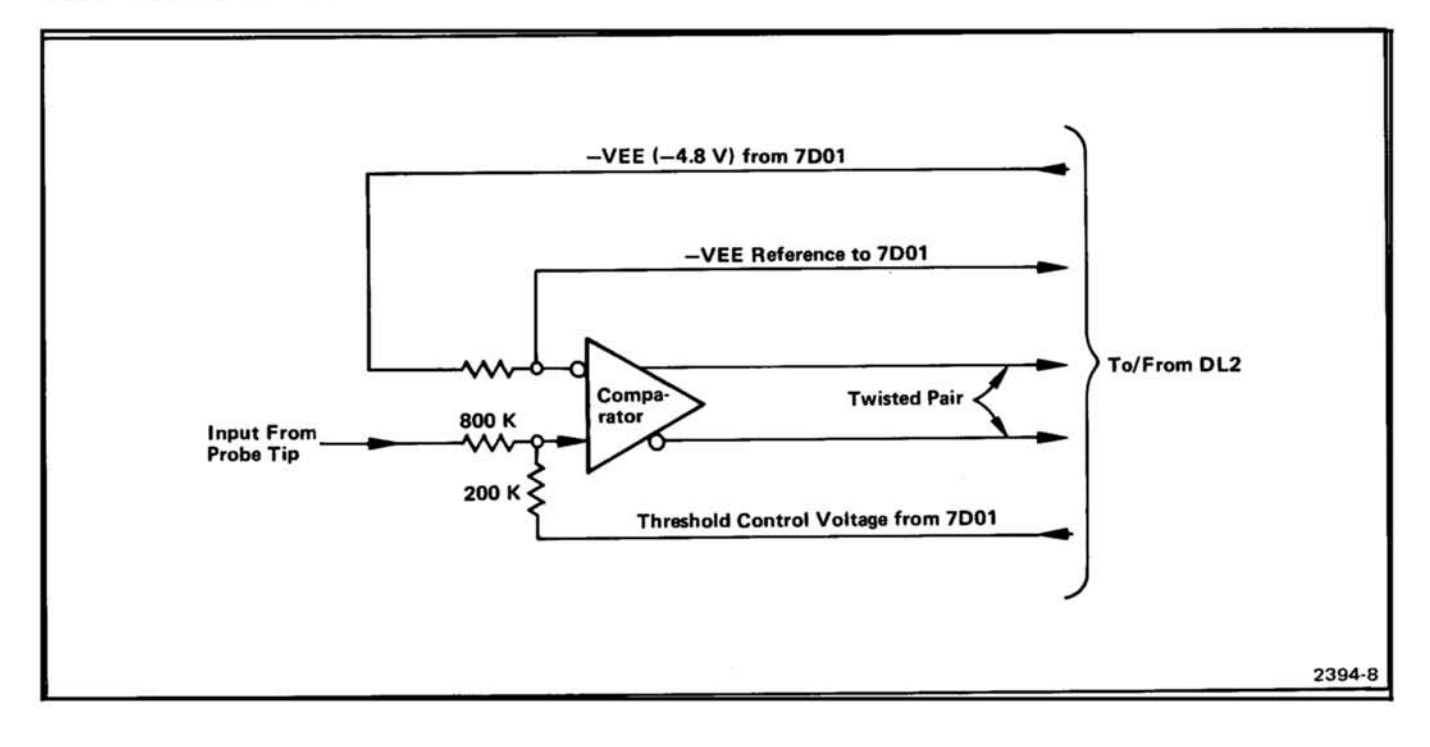

Fig. 3-3. Equivalent circuit of one channel in the P6451 Data Acquisition Probe.

and PW<sub>3</sub>, start<br>3-2, the latch<br>le of the clock<br>a between the Charles Each PC<br>is between the Channel<br>is community.<br>The channel<br>te latching is signals.<br>the P64 voltage of a 500 mV p-p pulse.

channel in the DL2 latch. The synchronous clock channel, qualifier channel and probe dc power lines are not used within the DL2. These lines are routed through the DL2 and terminate in the logic anaylzer. Table 3-1 contains a list of these lines and their function.

#### Table 3-1

#### P6451 PROBE LINES NOT USED IN THE DIGITAL LATCH

#### Number of Lines in Each Probe

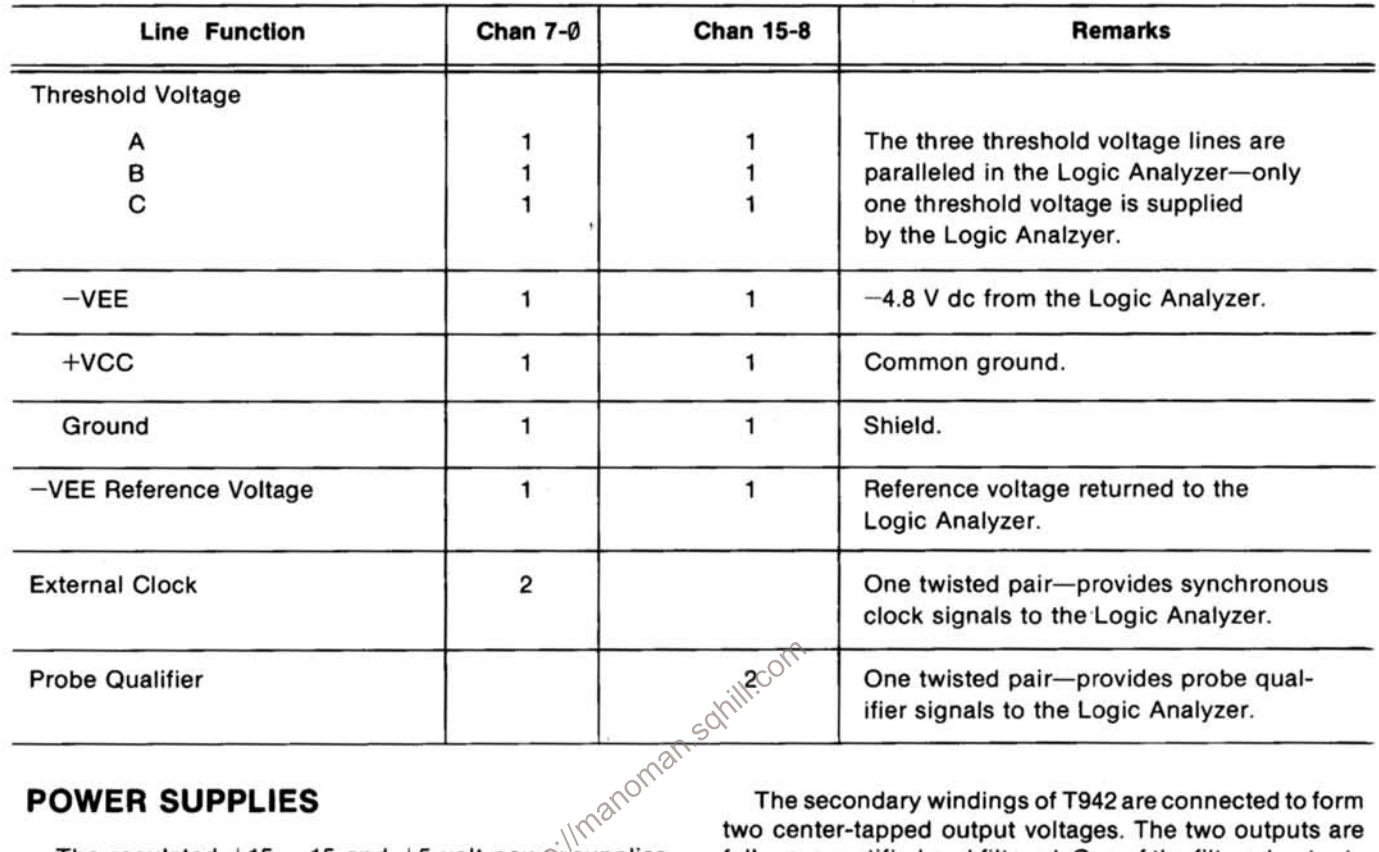

#### **POWER SUPPLIES**

The regulated  $+15$ ,  $-15$  and  $+5$  volt power supplies from the 7000-Series oscilloscope mainframe are used in the DL2 Digital Latch to derive the  $-2$  and  $-4.8$  volt supplies.

The dc-dc inverter converts the  $+15$  to  $-15$  volt supplies to a high frequency (approximately 25 kHz) square wave. This square wave is amplified and applied to the primary winding of a stepdown transformer. The secondary voltages of the transformer are rectified and filtered to provide the  $-4.8$  volt supply and a regulated  $-2$ volt supply.

U918 is an astable multivibrator providing drive to the inverter. The frequency (approximately 25 kHz) of the multivibrator is determined by R918, R919, and C918. The square wave output of U918 is coupled through R921 and C921 to the primary winding of T922. The two secondary voltages of T922 are amplified by the power transistors, Q926 and Q928 which drive the center-tapped primary winding of stepdown transformer T942.

The secondary windings of T942 are connected to form two center-tapped output voltages. The two outputs are full-wave rectified and filtered. One of the filtered outputs is the  $-4.8$  volt supply. The other filtered output is regulated to -2 volts by Q962, Q964 and Q968.

Overload protection for the  $-2$  and  $-4.8$  volt supplies is provided by Q903, Q910, Q908 and multivibrator Q904-Q914. If the  $-2$  or  $-4.8$  volt supply should fall toward ground, Q903 (for  $-2$  volt supply) or Q910 (for  $-4.8$  volt supply) turns on, turning Q908 off. When Q908 is off. multivibrator Q904-Q914 is activated, disabling U918 for approximately 1/2 second and then allowing it to run approximately 10 milliseconds. (Under normal load conditions the  $-2$  and  $-4.8$  volt supplies will stablize in less than 10 milliseconds.) When the loads on the  $-2$  and  $-4.8$ volt supplies are returned to normal, Q903 and Q910 are both off and Q908 is conducting. With Q908 conducting, multivibrator Q904-Q914 is disabled and U918 is allowed to run normally.

#### **NOTE**

The DL2 Power Supply circuitry is identical to the power supply circuitry used in the 7D01. Component numbers assigned to the 7D01 Power Supply circuitry have not been changed for the DL2.

## **PERFORMANCE CHECK**

#### **INTRODUCTION**

The performance check is intended to verify that the DL2 Digital Latch will meet the specifications listed in Section 1 of this manual.

#### **TEST EQUIPMENT REQUIRED OR RECOMMENDED**

The test equipment as listed in Table 3-2 is recommended for this performance check. Test equipment characteristics are the minimum required for accurate checks. Characteristics of substitute equipment must meet or exceed those listed in Table 3-2.

Table 3-2

#### **TEST EQUIPMENT**

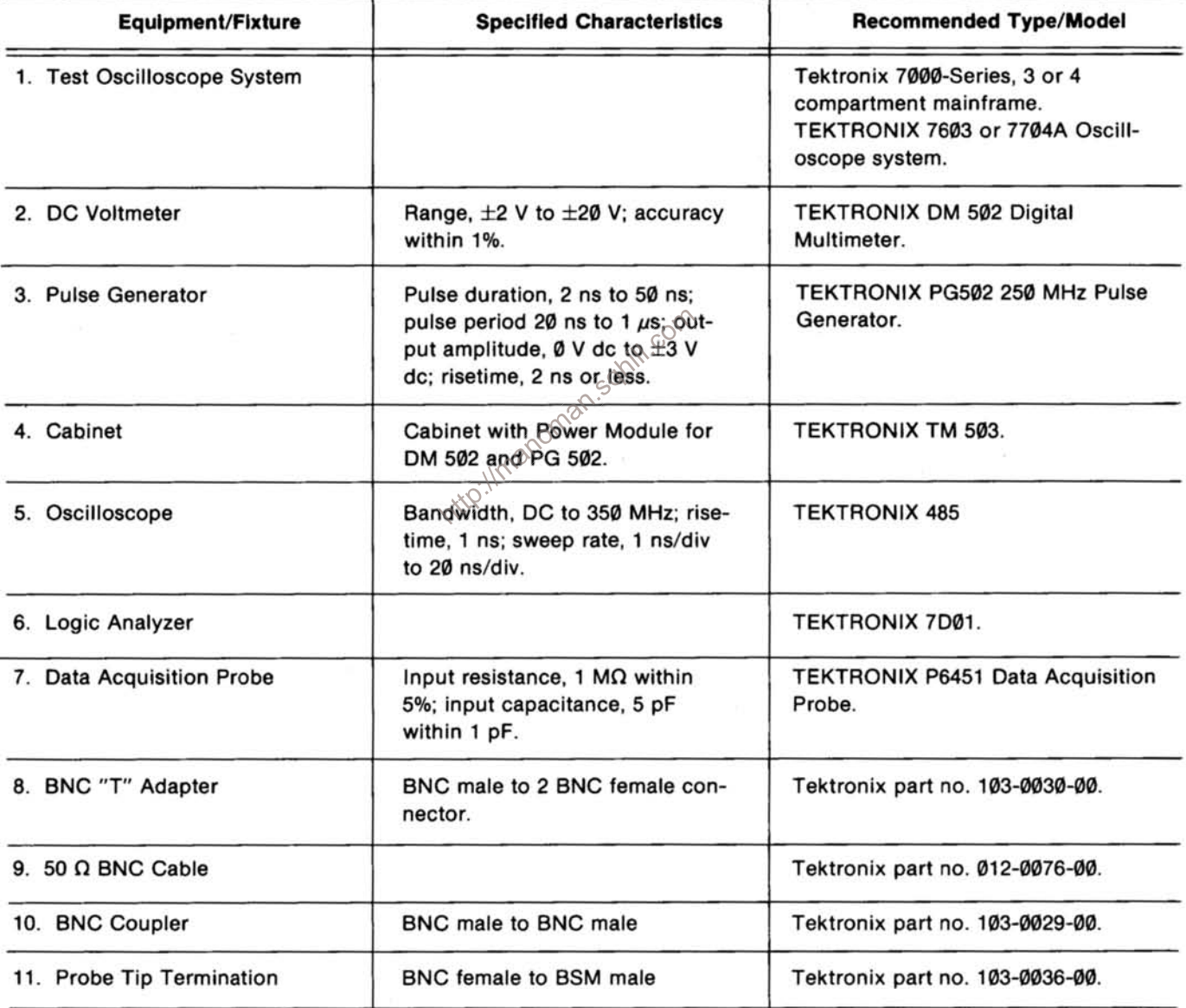

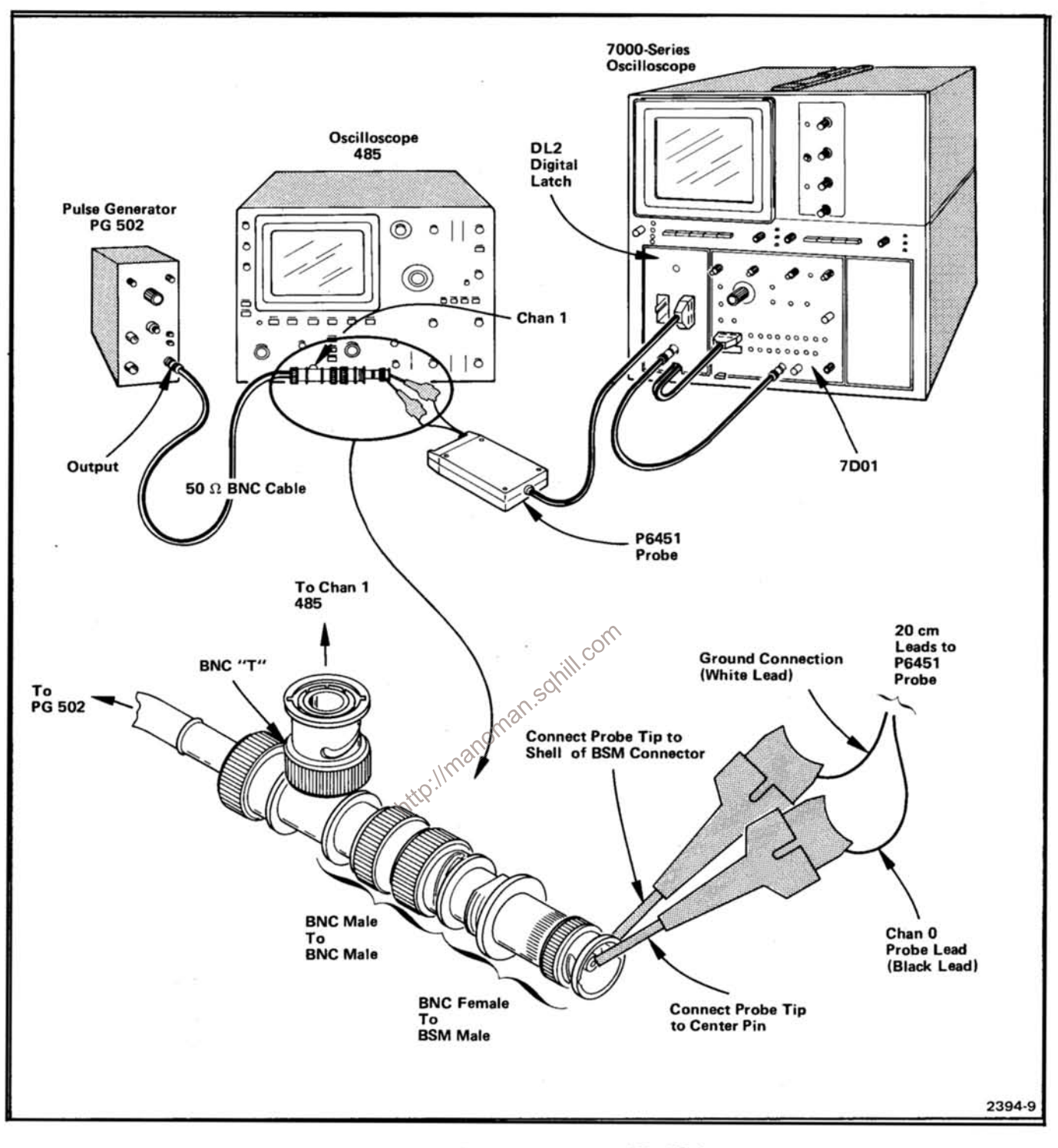

Fig. 3-4. DL2 Digital Latch Operational Test Setup.

#### 1. Preliminary Procedure

a. Install the DL2 and 7DØ1 in the plug-in compartments of the 7000-Series test oscilloscope system mainframe. Refer to Fig. 3-4.

b. Connect P6451 probe connector to 7-0 CLK connector on DL2.

c. Connect DL2 data interface connector for Channels 7 through Ø (right cable assembly, marked with a white plastic ring) to the top data input connector (Channels Ø-7 and External Clock) on the front panel of the 7D01.

#### **Service Instructions-DL2**

d. Connect 50 Q BNC cable between connectors Store Clock Out (7D01) and STORE CLOCK IN (DL2).

e. Connect remaining test instruments in accordance with Fig. 3-4.

f. Set DL2 latch mode switch to LATCH position.

g. Set 7D01 front panel controls as follows:

Vert

Pos .................. Midrange Mag ................. Midrange

#### Record

Display Time ......... 1 s (fully counterclockwise)

Horiz

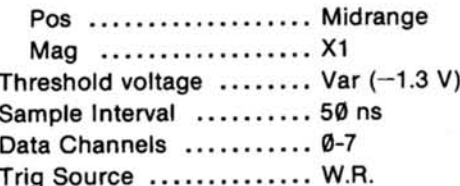

**Word Recognizer** 

W.R. Mode ........... Async Filter .................. Min Ch Ø .................. Hi Ch 1 through 15 .................... X (center) External Qualifier ........ X (center) Probe Qualifier .......... X (center)

h. Set 485 Oscilloscope front panel controls as follows:

> Input Inpedence  $\ldots \ldots \ldots 50 \Omega$ Input Coupling .......... Gnd Ch 1 Volts/Div ............ 2

i. Set PG 502 Pulse Generator front panel controls as follows:

> Back Term ............... Pull Pulse Duration ........... 2 ns Pulse Period .............. 1 µs Variable Pulse Period ............... X1 (fully counterclockwise)

j. Adjust Threshold Voltage

1. Connect dc voltmeter between Threshold Voltage Monitor pin jack on 7DØ1 and chassis ground.

2. Adjust threshold voltage to  $-1.3$  V with front panel screwdriver adjustment.

k. Position the 485 Oscilloscope ground level to the top graticule on the oscilloscope. Change input coupling control to dc.

I. Adjust PG 502 Pulse Generator Output (volts) Hi-Low Level for  $\pm 250$  mV from a threshold voltage of  $-1.3$  V as displayed on the 485 Oscilloscope. (See Fig. 3-5.)

m. Adjust PG 502 Pulse Generator Pulse Duration Variable control for a 5 ns pulse width at the  $-1.3$  V as displayed on 485 (threshold voltage) level Oscilloscope. (See Fig. 3-5.)

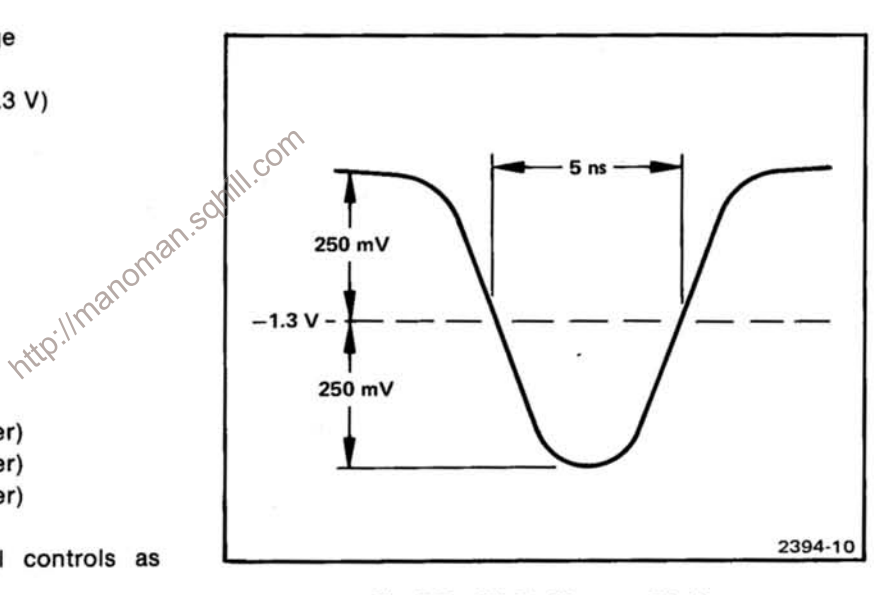

Fig. 3-5. 485 Oscilloscope Display.

#### 2. LATCH Operational Check Procedure for Channels Ø through 7.

a. Connect P6451 probe ground lead (white) to the shell of the BSM male connector. (See Fig. 3-4. This ground connection should remain connected throughout the test procedure.)

b. Connect P6451 Channel Ø probe lead (black) to the probe tip that is connected to the center pin of the BSM male connector. (See Fig. 3-4.)

c. Observe operation of the latch on the 7000-Series Oscilloscope. Latching action will be a uniform pattern of pulses for the channel under test. (In the latch OFF mode, occasional pulse activity indicates proper operation.)

d. Proceed through the remaining channels 1 through 7, testing one channel at a time. The probe tip can remain connected to the center pin of the BSM connector throughout the test procedure. Change only the P6451 probe channel lead terminating in the back of the probe tip. The Word Recognizer channel switches Ø through 7 on the 7D01 are set to HI for the channel under test. All others are on X (center position).

#### **NOTE**

Throughout the above procedure maintain the correct display (as shown in Fig. 3-5) on the 485 Oscilloscope.

#### 3. LATCH Operational Check Procedure for Channels 8 through 15.

The above procedure checks the performance of channels Ø through 7. The same test setup and test procedure is used for channels 8 through 15, with the following exceptions.

a. Move the P6451 probe connector from 7-0 CLK SONS STAT SEMINOR THE CONSTANT OF SEMINATION OF SEMINARY SEMINARY connector to 15-8 QUAL connector on the DL2.

b. Disconnect the DL2 output data interface connector (right cable assembly) from the 7D01. Connect the DL2 output data interface connector for Channels 15 through 8 (left cable assembly) to the 7-0 data input connector on the 7D01. (Same input connector used in performance checks for Channels 7 through Ø.)

c. The Word Recognizer channel switches Ø through 7 on the 7D01 are set HI on the corresponding channel being tested. (Example: Channel Ø set HI when testing Channel 8-Channel 7 set HI when testing Channel 15. All other switches, except channel under test, are set on X-center position.)

#### **NOTE**

If normal channel 8 through 15 connections were made on the 7D01, the minimum clock period is 50 ns. This would not impose as stringent a test on channels 8 through 15.

d. Repeat Steps 2a through 2d for LATCH Operational Check Procedures on channels 8 through 15.

#### 4. Latch OFF Operational Check **Procedure**

a. Change the pulse duration control on the Pulse Generator (PG 502) to 50 ns.

b. Set the latch mode switch on the DL2 to OFF.

c. Repeat steps 2 and 3 for Latch OFF Operational Check Procedures on Channels Ø through 15.

#### **MAINTENANCE**

#### **INTRODUCTION**

This section describes procedures for reducing or preventing equipment malfunction, plus troubleshooting and corrective maintenance. Preventive maintenance improves equipment reliability. Should the equipment fail to function properly, corrective measures should be taken immediately; otherwise, additional problems may develop within the equipment.

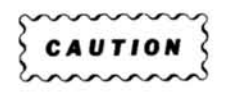

STATIC DISCHARGE CAN DAMAGE MANY SEMICONDUCTOR COMPONENTS USED IN THIS **INSTRUMENT.** 

Many semiconductor components, especially MOS type, can be damaged by static discharge. Damage may not be catastrophic, therefore, not immediately apparent. It usually appears as a "weakening" of the semiconductor characteristics. Devices that are particularly susceptible are: MOS, CMOS, JFETs, and high impedance OP amps. Damage can be significantly reduced by observing the following precautions.

1. Handle static-sensitive components or circuit assemblies on a static-free surface. Work station areas should contain a static-free bench cover or work plane, such as conductive polyethylene sheeting and grounding wrist strap. The work plane should be connected to earth ground.

2. All test equipment, accessories, and soldering tools should be connected to earth ground.

3. Minimize handling by keeping the components in their original containers until ready for use. Minimize the removal and installation of semiconductors from their circuit boards.

#### **Service Instructions-DL2**

4. Hold the IC devices by the body rather than the terminals.

5. Use containers made of conductive material or filled with conductive material for storage and transportation. Avoid using ordinary plastic containers. Any static sensitive part or assembly (circuity board) that is to be returned to Tektronix, Inc. should be packaged in its original container or one with anti-static packaging material.

#### PREVENTIVE MAINTENANCE

Preventive maintenance consists of cleaning, lubrication, and visual inspection. The preventive maintenance schedule that is established for the instrument should be based on the amount of use, and the environment in which it is operated.

#### **CLEANING**

Clean the instrument often enough to prevent dust or dirt from accumulating in or on it. Dirt acts as a thermal insulating blanket and prevents efficient heat dissipation. It also provides high resistance electrical leakage paths between conductors or components in a humid environmanoman.sol ment.

#### **Exterior**

Clean the dust from the outside of the instrument by cleaning the surface with a soft cloth or brush. Hardened dirt may be removed with a cloth dampened in water that contains a mild detergent. Abrasive cleaners should not be used.

#### **Interior**

Normally the interior of the instrument will not require cleaning unless it has been left uncovered for an extended period of time. Clean the interior by loosening accumulated dust with a dry soft brush, then blow the loosened dirt away with low pressure air.

High velocity air can damage some components. If the circuit board assemblies need cleaning, remove the circuit board and clean with a dry soft brush. Hardened dirt or grease may be removed with a cotton tipped applicator dampened with a solution of mild detergent and water. Do not leave detergent on critical memory components. Abrasive cleaners should not be used.

After cleaning, allow the interior to dry thoroughly before applying power to the equipment.

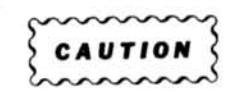

Do not allow water to get inside any enclosed assembly components, such as switch assemblies, memory capacitors, potentiometers, etc. Instructions for removing assemblies for maintenance are provided in the Corrective Maintenance part of this section. Do not clean any plastic materials with organic cleaning solvents such as benzene, toluene. xylene, acetone, or similar compounds because they may damage the plastic.

#### **LUBRICATION**

No assemblies or components in this instrument require lubrication.

#### **VISUAL INSPECTION**

After cleaning, carefully check the instrument for such defects as defective connections and damaged parts. The remedy for most visible defects is obvious. If heatdamaged parts are discovered, try to determine the cause of overheating before the damaged part is replaced; otherwise the damage may be repeated.

#### **TROUBLESHOOTING**

The following aids and suggestions may assist in locating a problem. After the defective assembly or component has been located, refer to the Corrective Maintenance part of this section for removal and replacement instructions.

#### **TROUBLESHOOTING AIDS**

#### **Diagrams**

Circuit diagrams are given on foldout pages in the Diagram section of the manual. The circuit number and electrical value of each component are shown on the diagram (see the first tab page for definition of the reference symbology used to identify components in each circuit). Components on circuit boards are assigned vertical and horizontal grid numbers which corresponds to the location of the component on the circuit board. Refer to the Replaceable Electrical Parts list section for a complete description of each component and assembly. Those portions of the circuit that are on circuit boards are enclosed with a black border line with the name and assembly number shown on the border.

#### **NOTE**

Corrections and modifications to the manual and equipment are described on inserts bound into the rear of the manual. Check this section for manual or instrument changes and corrections.

#### **Service Instructions-DL2**

#### **Circuit Board Illustrations**

Electrical components, connectors, and test points are identified on circuit board illustrations located on the inside fold of the corresponding circuit diagram or on the back of the preceding diagram. This allows crossreference between the diagram and the circuit board, and shows the physical location of components.

#### **Connectors (Movable and Fixed)**

Multiple terminal (harmonica) connector holders are keyed with a triangle; one on the holder and one on the circuit board. When a connection is made perpendicular to a circuit board surface, the orientation of the triangle and the slot numbers on the connector holder are determined by the direction of the nomenclature marking (see Fig. 3-6). All harmonica connectors are identified on the schematic and board with the prefix "P".

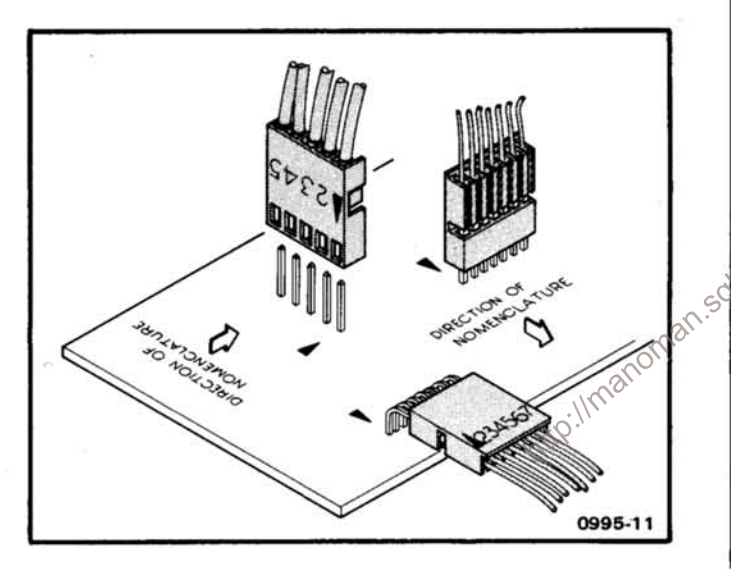

Fig. 3-6. Multipin (harmonica) circuit board connectors.

Square-pin and edge connectors interfacing between circuit boards are identified with alphabetic letters. Interface connectors to the mainframe use an alpha prefix for the left (A) or right (B) side followed by a numerial (e.g., B17, A6).

#### **Capacitor Marking**

The capacitance value of common disc capacitors and some electrolytics are marked in microfarads on the side of the component body. The white ceramic capacitors are color-coded in picofarads. Tantalum capacitors are colorcoded as shown in Fig. 3-7.

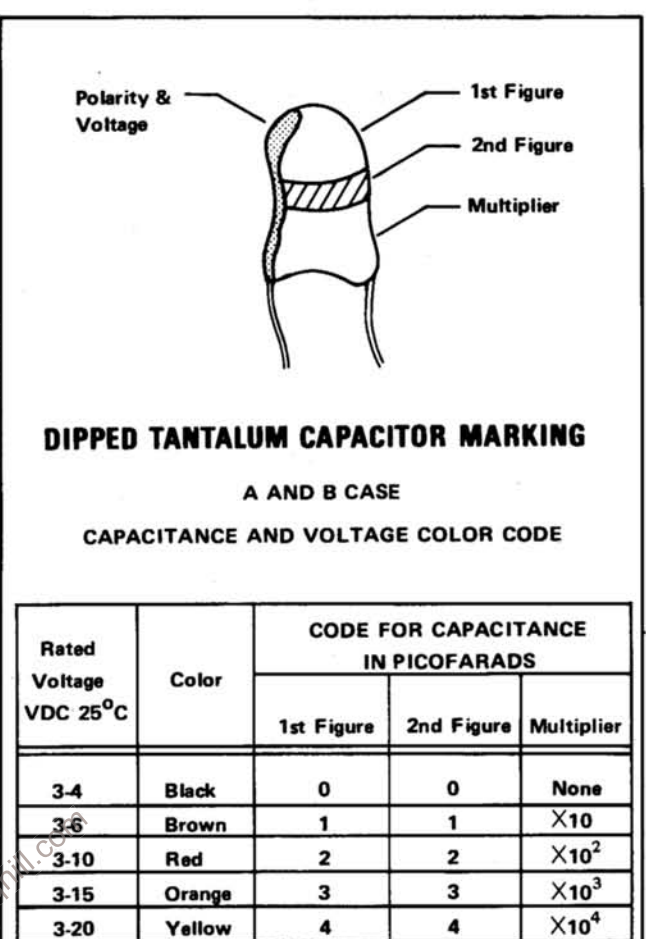

#### Fig. 3-7. Color code for tantalum capacitors.

5

6

 $\overline{ }$ 

8

9

#### **Diode Code**

 $3 - 25$ 

 $3 - 35$ 

3-50

3

Green

Violet

Gray

White

Blue

The cathode of each glass-encased diode is indicated by a stripe, a series of stripes, or a dot. Some diodes have a diode symbol printed on one side. Fig. 3-8 illustrates diode types and polarity markings that are used.

#### **Diode Checks**

Most diodes can be checked in the circuit by taking measurements across the diode and comparing these with voltages listed on the diagram. Forward-to-back resistance ratios can usually be taken by referring to the schematic and pulling appropriate transistors and pin connectors to remove low resistance loops around the diode.

 $X10^5$ 

 $X10^6$ 

 $X10<sup>7</sup>$ 

(1733) 2394-11

5

6

 $\overline{ }$ 

8

9

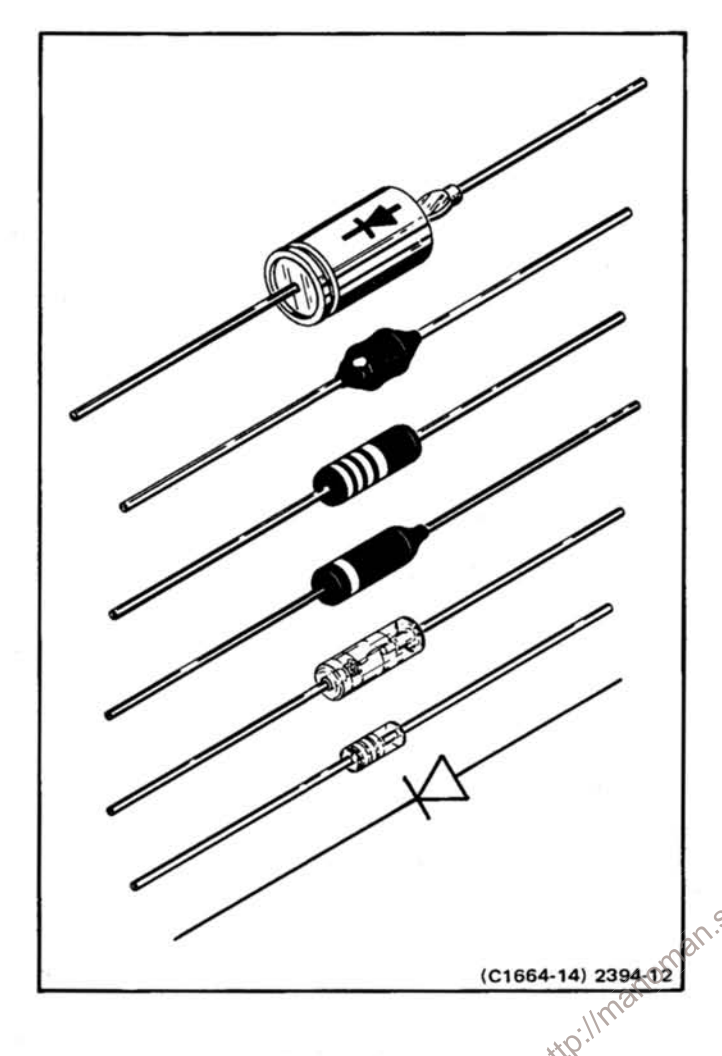

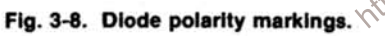

$$
\left\{\begin{array}{c}\n\text{CAUTION} \\
\text{CAUTION}\n\end{array}\right\}
$$

Do not use an ohmmeter scale with a high external current to check the diode junction.

#### **Integrated Circuit (IC) Checks**

When substitution is impossible, check input and output signal states as described in the Theory of Operation and on the diagrams. Lead configuration and data for the ICs used in this instrument are provided on the inside fold of the schematic or the back of the previous schematic.

$$
\left\{\begin{array}{c}\text{CAUTION} \\ \text{CAUTION} \end{array}\right\}
$$

To avoid possible damage from static charges, handle all ICs in accordance with the instructions at the beginning of this section.

#### **GENERAL TROUBLESHOOTING TECHNIQUES**

The following procedure is recommended to isolate a problem and expedite repairs.

1. Ensure that the malfunction exists in the instrument. Check the operation of associated equipment and the operating procedure for the DL2 Digital Latch.

2. Determine and evaluate all trouble symptoms. Try to isolate the problem to a circuit or assembly. The schematic diagram in the diagrams section can aid in signal tracing and circuit isolation.

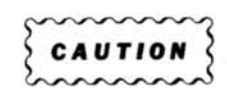

Exercise extreme care when placing meter leads or probes for voltage or waveform measurements. An inadvertent movement of the leads or probe in a high density area or section with limited access could cause a short circuit and produce transient voltages which can destroy many components.

3. By successive electrical checks, locate the problem. At this time an oscilloscope is a valuable test item for evaluating circuit performance.

4. Determine the extent of the repair needed; if complex, we recommend contacting your local Tektronix Field Office or representative. If the damage is minor, such as a component replacement, see the Parts List for replacement information. Removal and replacement procedures of the assemblies and sub-assemblies are described under Corrective Maintenance.

#### **CORRECTIVE MAINTENANCE**

Corrective maintenance consists of component replacement and instrument repair. Special techniques and procedures required to replace components in this equipment are described here.

#### **OBTAINING REPLACEMENT PARTS**

Most electrical and mechanical parts are available through your local Tektronix Field Office or representative. The Replaceable Parts list section contains information on how to order these replacement parts. Many standard electronic components can be obtained locally in less time than required to order from Tektronix, Inc. It is best to duplicate the original component as closely as possible. Parts orientation and lead dress should be duplicated because orientation may affect circuit interaction.

If a component you have ordered has been replaced with a new or improved part, your local Field Office or representative will contact you concerning the change in the part number.

#### PARTS REPAIR AND EXCHANGE PROGRAM

Tektronix service centers provide replacement or repair service on major assemblies as well as the unit. Return the instrument or assembly to your local Field Office for this service.

Refer to Repackaging For Shipment instructions (in Section 2) before shipping the equipment.

#### **SOLDERING TECHNIQUES**

CAUTION

Disconnect the instrument from its power source before replacing or soldering components.

The DL2 uses multilayer type circuit boards with conductive paths laminated between the board layers. All soldering on these boards should be done with extreme care to prevent breaking the connections to the center conductors. Only experienced maintenance personnel should attempt repair of these boards.

General soldering techniques, that apply  $\frac{1}{\sqrt{2}}$  to aintenance of any precision electronic substitution maintenance of any precision electronic equipment, should be used when removing or replacing components that require the use of solder. Use only 60/40 rosin-core, electronic-grade solder and a 15-watt pencil-type soldering iron. Using a soldering iron with a higher wattage rating on the etched circuit boards can cause the etched circuit wiring to separate from the board base material. Keep the tip properly tinned for best heat transfer to the soldered joint. Avoid excessive heat, apply only enough heat to remove the component or to make a good solder joint.

Use the following technique to replace a component on a circuit board. Refer to the component removal and replacement instructions later in this section for circuit board removal instructions.

1. Grip component lead with long-nose pliers. Touch soldering iron to lead at solder connection. Do not lay iron directly on board.

2. When solder begins to melt, gently pull the lead out. If the hole is not clean, a desoldering tool should be used to remove excess solder.

3. Bend leads of new component to fit the holes and the spacing on the board. If the component is replaced while the board is mounted in the instrument, cut the leads so they protrude just through the board. Insert the leads into the holes in the board with the component firmly seated against the board (or as positioned origninally). If it does not seat properly, heat the solder and gently press the component into place.

4. Touch the iron to the connection and apply a small amount of solder to make a firm solder joint. To protect heat-sensitive components, hold the lead between the component body and the solder joint with a pair of longnosed pliers or other heat sink.

5. Clip any excess lead the protrudes through board (if not clipped in step 3 above).

6. Clean the area around the solder connection with flux-remover solvent and air dry.

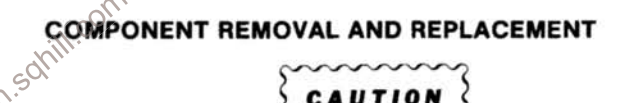

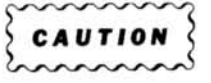

To prevent electrical shock or damage to the instrument, disconnect the instrument from the power source before removing or replacing components.

Before removing or replacing parts on the circuit boards in the DL2, you must remove the board from the instrument. Refer to the part in this section on removal and installation of the circuit boards. Be sure you are familiar with the soldering techniques used on multi-layer circuit boards before you attempt to replace components.

#### **Discrete Component Replacement**

Because it is easy to damage the plating in the board holes the component is soldered to, it is recommended to cut the old component free and leave some lead length to solder the new component leads to. If the leads are pulled through the board, use caution when pulling them through the plated hole. Excessive heat or bent leads can damage the plating. Use a 15-watt pencil-type iron, straighten the leads on the back side of the board, then when the solder melts, gently pull the solder lead through the hole. A desoldering tool should be used to remove the old solder.

#### **Service Instructions-DL2**

#### **Integrated Circuit Replacement (Soldered)**

Some of the ICs within this instrument are soldered into the circuit boards: therefore, extreme care must be taken to prevent damage to the boards if the ICs are removed and replaced. The procedure used to remove ICs from the circuit boards is dependent upon; the cost of the IC, the competency of the technician accomplishing the repairs, and the degree of certainty that the IC is defective. One of the following procedures is recommended.

1. Inexpensive ICs or ICs that are defective. Cut the defective IC from the board. Cut each pin close to the body of the IC leaving as much of the pin as possible attached to the board. On the back side of the board use a 15 watt pencil-type soldering iron to melt the solder around the pins. When the solder melts, gently pull the pin out of the hole from the component side of the board. This procedure is repeated for each pin. A desoldering tool should be used to remove the old solder. Use caution when pulling the pins through the plated hole. Excessive heat or bent leads can damage the plating. When all pins have been removed and holes are free of solder, install the new IC (ensure proper orientation of IC pin numbers). Solder each pin from the back side of the board and cut off excess pin length. Visually inspect the board for excess solder or solder bridges before operational testing of the board.

2. Expensive ICs or uncertain if IC is defective. On the back side of the board use a 15 watt pencil-type soldering iron to melt the solder around the pins. A desoldering tool should be used to remove the excess solder. Using needlenose pliers, gently wiggle the pin in the hole while removing the solder. When the pin is free of solder in the hole, repeat the same procedure for each pin on the IC. When all pins are free, use an extracting tool and gently pull the IC from the board. Do not use force if the IC does not come free from the board. Use the soldering iron to remove excessive solder from the pin or pins at the same time the IC is being pulled from the board. When the IC is free of the board, carefully straighten each pin. If the IC is to be replaced or a new IC is to be installed, follow the same procedure as stated above for inexpensive ICs.

#### **NOTE**

An extracting tool to remove the ICs is available from Tektronix, Inc. By ordering Tektronix Part No. 003-0619-00. If an extracting tool is not availabe, use care to avoid damaging the pins. Pull slowly and evenly on both ends of the IC. Try to avoid having one end of the IC disengaged from the board before the other end.

#### **Integrated Circuit Replacement (Flat Pack ICs)**

There are five flat packaged (pack) ICs on each digital latch circuit board. Replacement of these ICs should be accomplished using the second method described in the preceding paragraph. (Method one may be used if you are sure the IC is defective.) When installing a new flat pack use extreme care in bending the leads to fit the hole pattern in the board. Fig. 3-9 may be used as a template. Turn the flat pack over, the lettering and black dot on the IC facing toward the template. Make sure the black dot on the IC corresponds to the black dot on the template. Using needle-nose pliers, carefully bend each lead upward (90° from the template) the bend in the lead should correspond to the lead length depicted in Fig. 3-9. When all leads are bent, turn IC over and compare with the hole pattern in the circuit board. Additional bending of leads will be necessary to line up leads with the hole pattern in board. Make sure black dot on IC is properly orientated. Complete the replacement of the flat pack IC in accordance with previous instruction for soldered ICs.

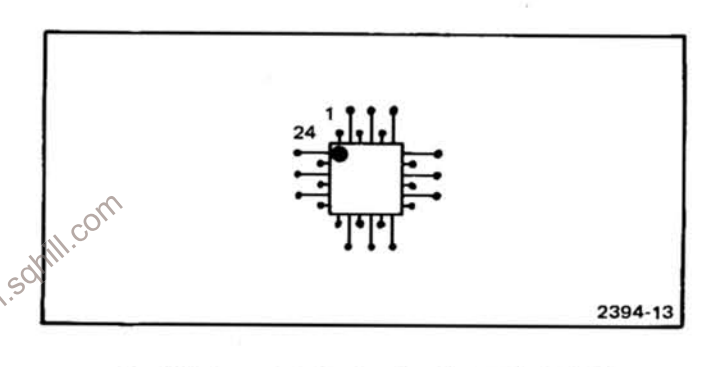

Fig. 3-9. Template for bending flat pack IC leads.

#### **NOTE**

After bending the leads on two sides of the IC, it becomes difficult to keep the IC aligned with the template. Recommend using a small amount of rubber cement on the eraser of a new pencil. (Allow time for cement to become tacky.) Place eraser in center of IC and push down on pencil to keep the IC aligned with the template.

#### **Integrated Circuit Replacement (In Sockets)**

ICs should not be replaced unless they are actually defective. When removed from their sockets during routine maintenance, return them to their original sockets. Unnecessary replacment or switching of semiconductor devices may affect the instruments performance. When an active device is replaced, check the operation of the circuit affected.

An extracting tool should be used to remove the 14- or 16-pin integrated circuits to prevent damage to the pins.

#### **Service Instructions-DL2**

Replacing Square-pin for the Multi-pin Connectors and **Circuit Boards** 

#### **NOTE**

A pin replacement kit (including necessary tools, instructions, and replacement pins) is available from Tektronix, Inc. Order Tektronix Part No. 040-0542-ØØ.

It is important not to damage or disturb the ferrule when removing the old stub of a broken pin. The ferrule is pressed into the circuit board and provides a base for soldering the pin connector.

If the broken stub is long enough, grasp it with needlenose pliers, apply heat with a small soldering iron to the pin base of the ferrule, and pull the old pin out. If the broken stub is too short to grasp with pliers, use a small dowel (0.028 inch diameter) to push the pin out. Use a pair of diagonal cutters to remove the ferrule from the new pin, and then insert the pin into the old ferrule and solder to both sides of the ferrule.

The pin sockets on the circuit boards are soldered to the rear of the board. Unsolder the pin, then straighten the tabs on the socket and remove it from the hole in the circuit press the tabs down against the circuit board hole and the socket to the circuit board: he careful = 1. into the socket.

#### **NOTE**

The spring tension of the pin sockets ensures a good connection between the circuit board and the pin. This spring tension can be destroyed by using the pin sockets as a connecting point for spring-loaded probe tips, alligator clips, etc.

#### Interconnecting Cable and Pin Connector Replacement

The interconnecting cable assemblies are factory assembled. They consist of machine installed pin connectors mounted in plastic holders. The plastic holders are easily replaced as individual items, but if the connectors are faulty the entire cable should be replaced.

It is possible for the pin connectors to become dislodged from the plastic holders. If this happens, the connector can be reinstalled as follows. (See Fig. 3-10.)

1. Bend grooved portion of holder away from cable as shown.

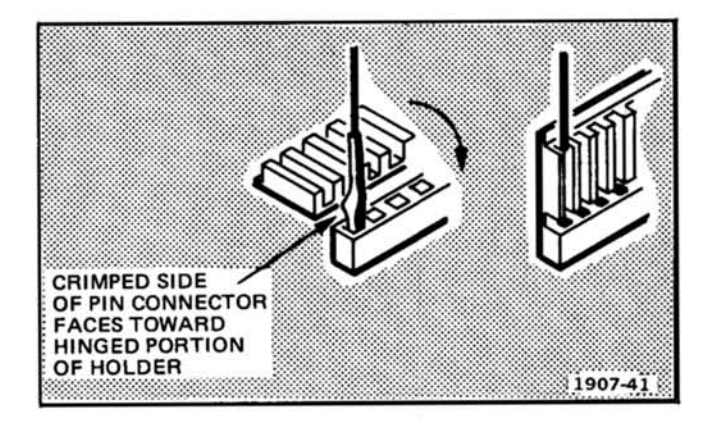

Fig. 3-10. Pin connector replacement.

2. Re-insert the connector into its hole in the plug-in portion of the holder. Wires are positioned in the holder according to color-code system.

#### **NOTE**

Holder positions are numbered (number one is identified with a triangle). The wires are EIA color coded to match the numbers on the holder. For example, brown stripe for position 1 (triangle), red stripe for position 2, yellow stripe for position 4, etc.

3. Bend grooved part of holder so that connector is inserted into groove.

4. When plugging connector holders onto board pins, be sure to match the triangle mark on the holder with the triangle mark on the circuit board.

#### **Removal and Replacement of Circuit Boards**

#### **NOTE**

If a circuit board is damaged beyond repair, replace the entire board assembly. Part numbers are given in the Replaceable Electrical Parts list for completely wired boards.

Digital Latch Circuit Boards. The Digital Latch circuit boards are identical; therefore; the removal and replacement procedures are the same except for the internal connectors and selectors described in Table 3-3. Refer to Table 3-3 when replacing circuit boards to ensure correct terminations of the internal connectors and selectors.

Table 3-3

Internal Connectors and Selectors for DL2 Digital Latch

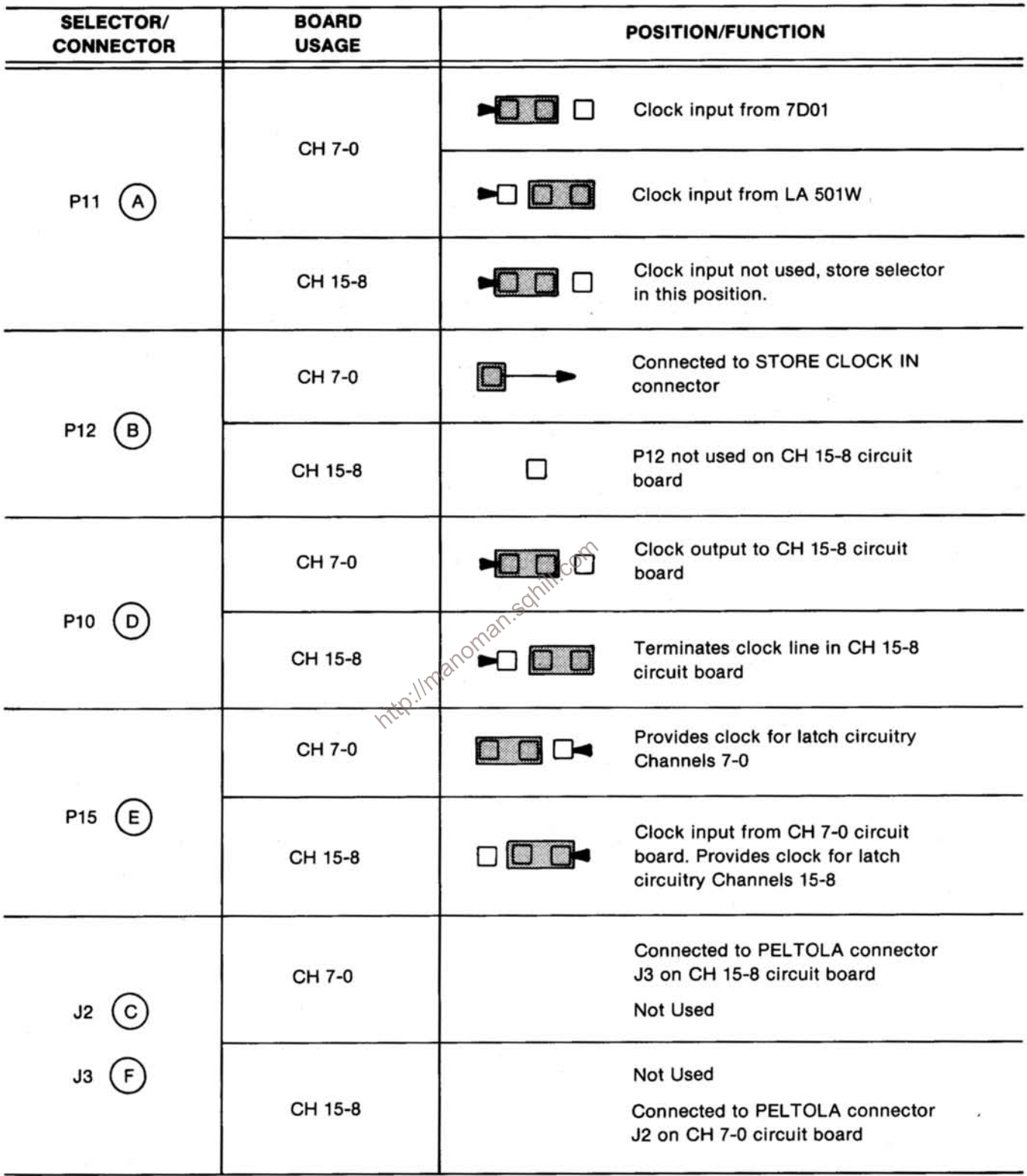

NOTE: Refer to Figure 3-12 for location of connectors and selectors.

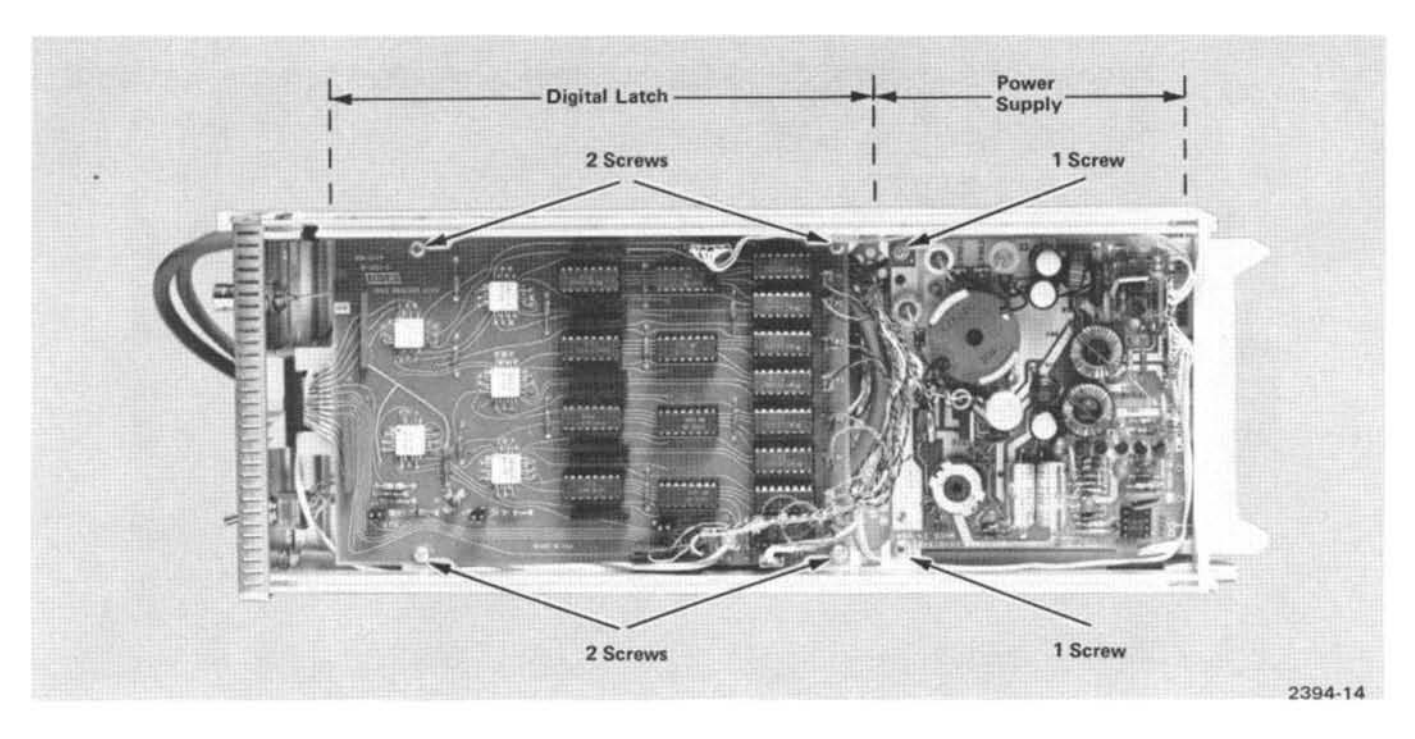

Fig. 3-11. Digital Latch and Power Supply circuit boards.

on the Digital<br>for multi-pin part of<br>the replacing<br>on the Digital maintra<br>the chassis.<br> $\frac{1}{2}$ <br> $\frac{1}{2}$ <br>4. P boards.)

3. Remove circuit board by pulling the board away from the chassis and toward the rear of the instrument, disengaging J1 from its adapter. (Slide J1 into its adapter when replacing the board.)

4. Reverse the order of removal to complete the Digital Latch circuit board replacement.

#### **NOTE**

The individual channel data output connectors (harmonica), designated on the circuit board as PØ through P7, are EIA color coded to match the "P" numbers on the board (e.g., PØ is black, P6 is blue,  $etc.$ )

Power Supply Circuit Board. The removal and replacement procedure for the Power Supply circuit board is described as follows:

1. Disconnect P930 and P940 from the Power Supply circuit board.

the rear of the instrument.

5. To replace Power Supply circuit board, reverse the order of removal.

#### **NOTE**

Make sure the component side of the Power Supply circuit board faces the left side of the instrument.

#### INTERNAL CONNECTORS AND SELECTORS

The position of internal connectors and selectors on the two identical digital latch circuit boards permits functional and operational changes between the boards. Several internal connectors and selectors on each circuit board are factory set for either Channel 7-0 or Channel 15-8 operation. Normally these connectors and selectors will not require changing unless the board is removed or replaced. Fig. 3-12 shows the location of the internal connectors and selectors on the circuit board. Table 3-3 lists the correct position of all connectors and selectors for both boards (Channel 7-0 and Channel 15-8).

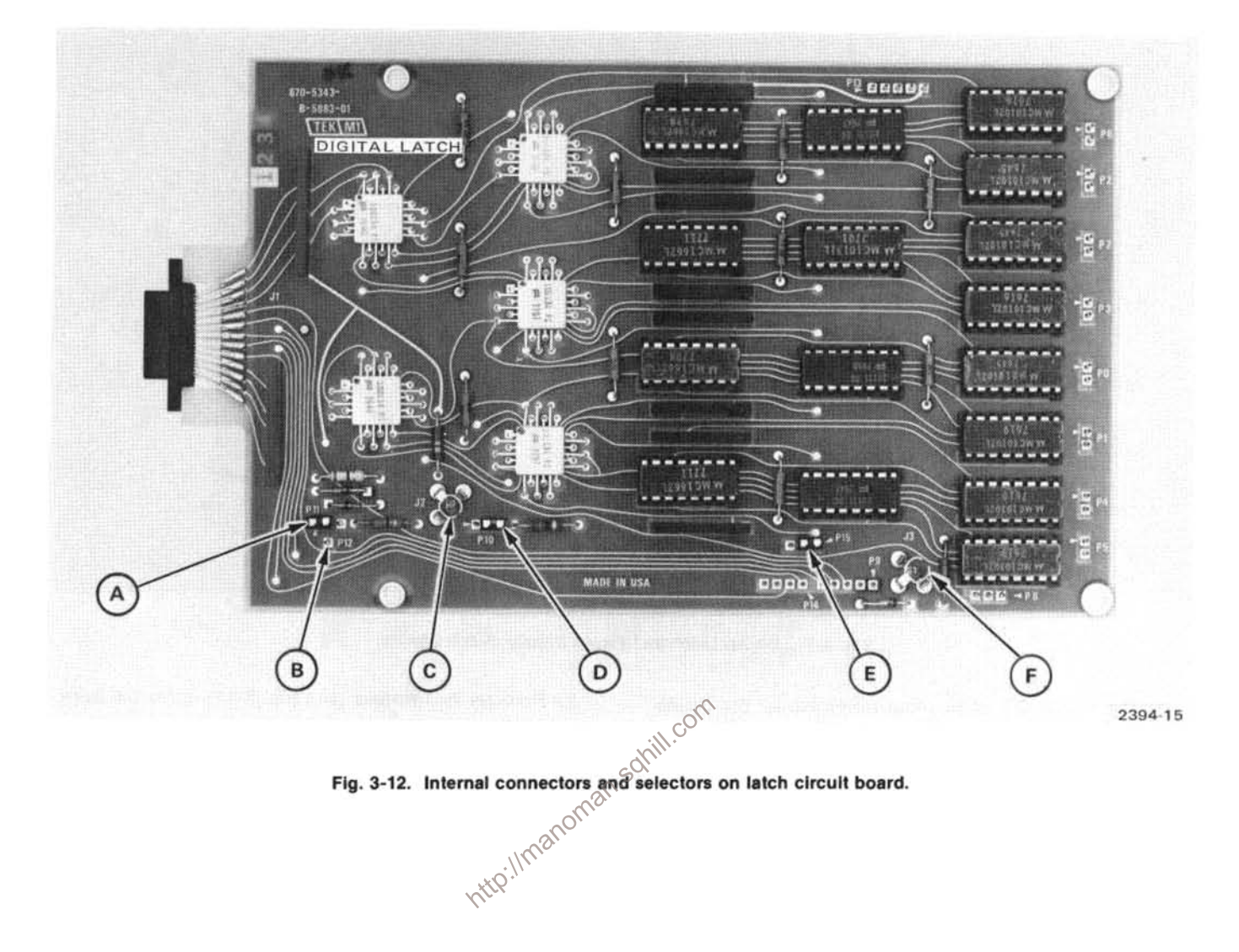

#### PIN ASSIGNMENTS FOR INTERCONNECTING **CONNECTORS**

#### **Input Data Connectors**

The pin assignments for the front panel input data connectors are shown in Fig. 3-13 for channels 7 through Ø and Fig. 3-14 for channels 15 through 8.

#### **Output Data Interface Connectors**

The pin assignments for the output data interface connectors are shown in Fig. 3-15 for channels 7 through Ø and Fig. 3-16 for channels 15 through 8.

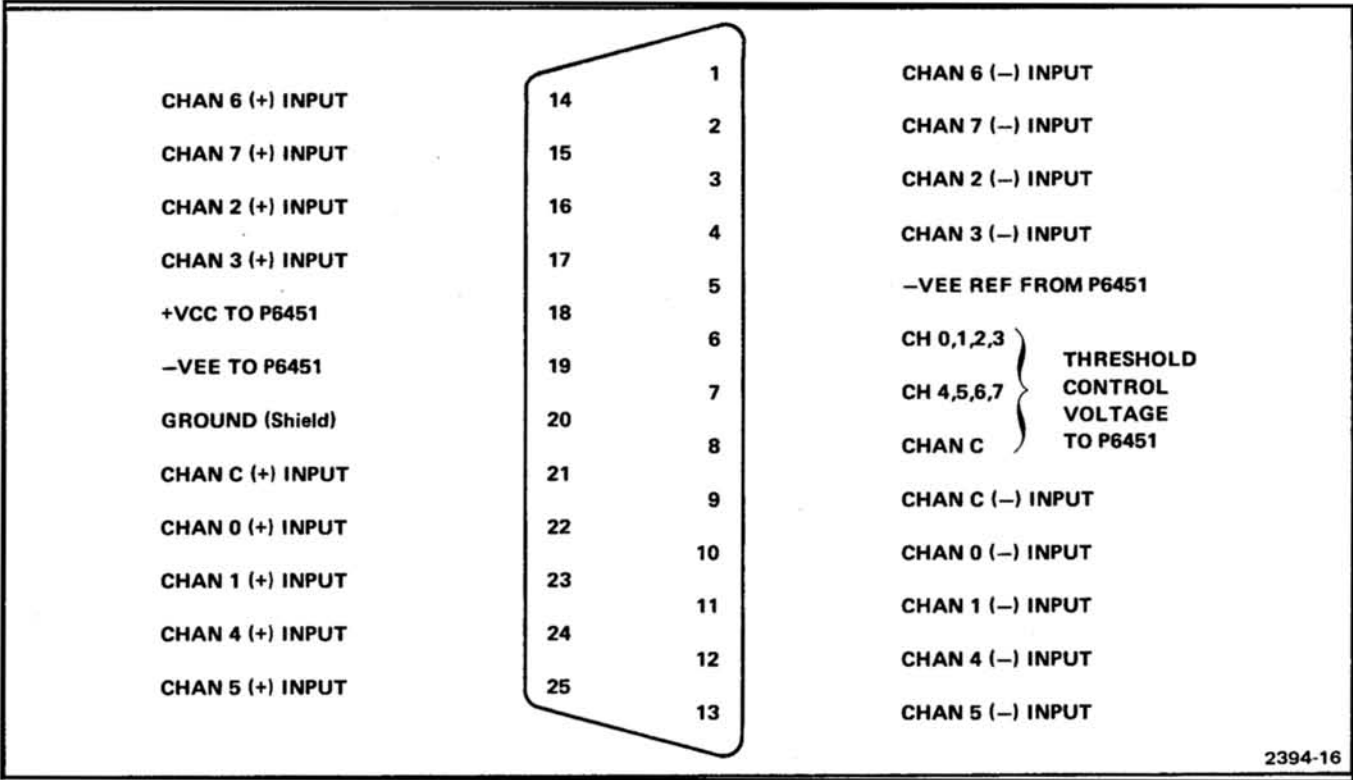

Fig. 3-13. Input data connector for channels 7 thru 0 (Right-hand connector—front view).<br> $\text{eV}^{\text{(n)}}$ 

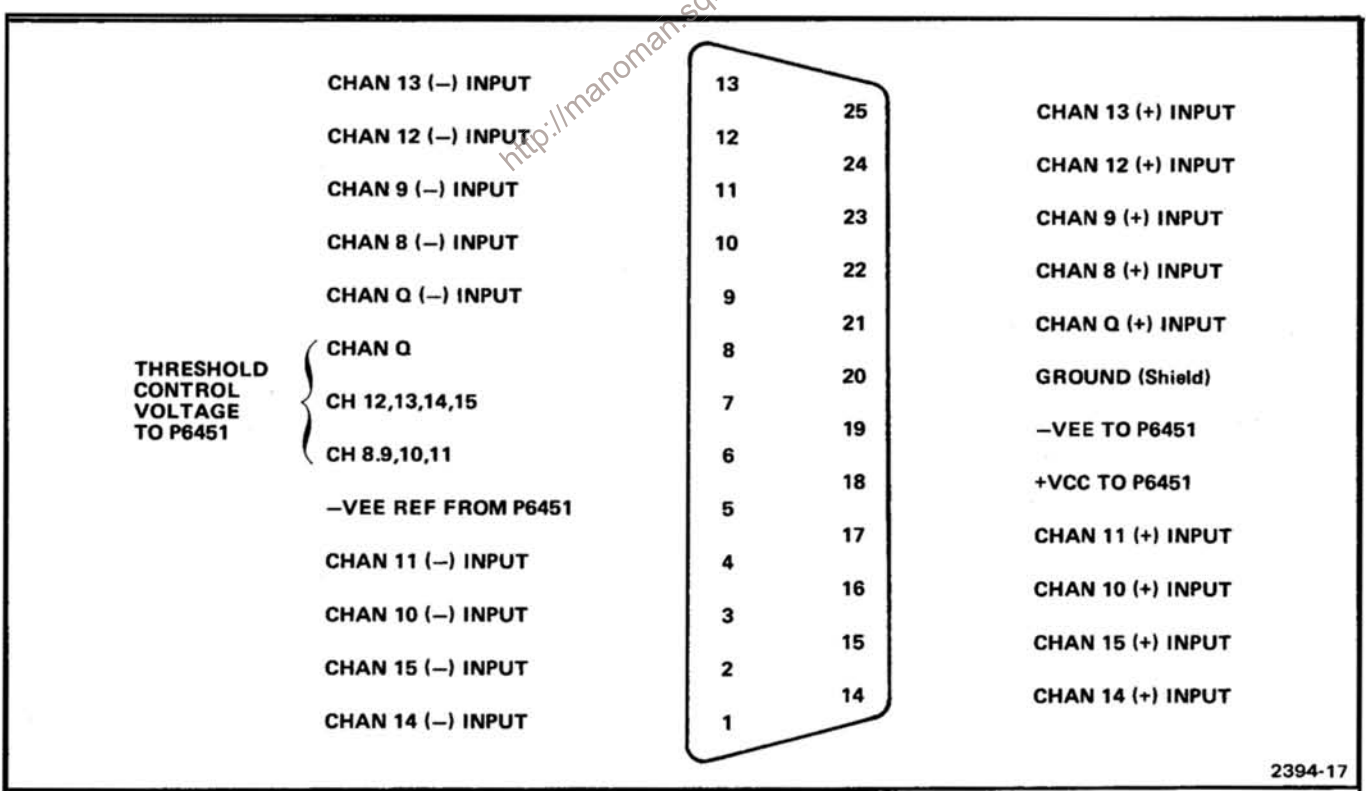

i.

Fig. 3-14. Input data connector for channels 15 thru 8. (Left-hand connector-front view).

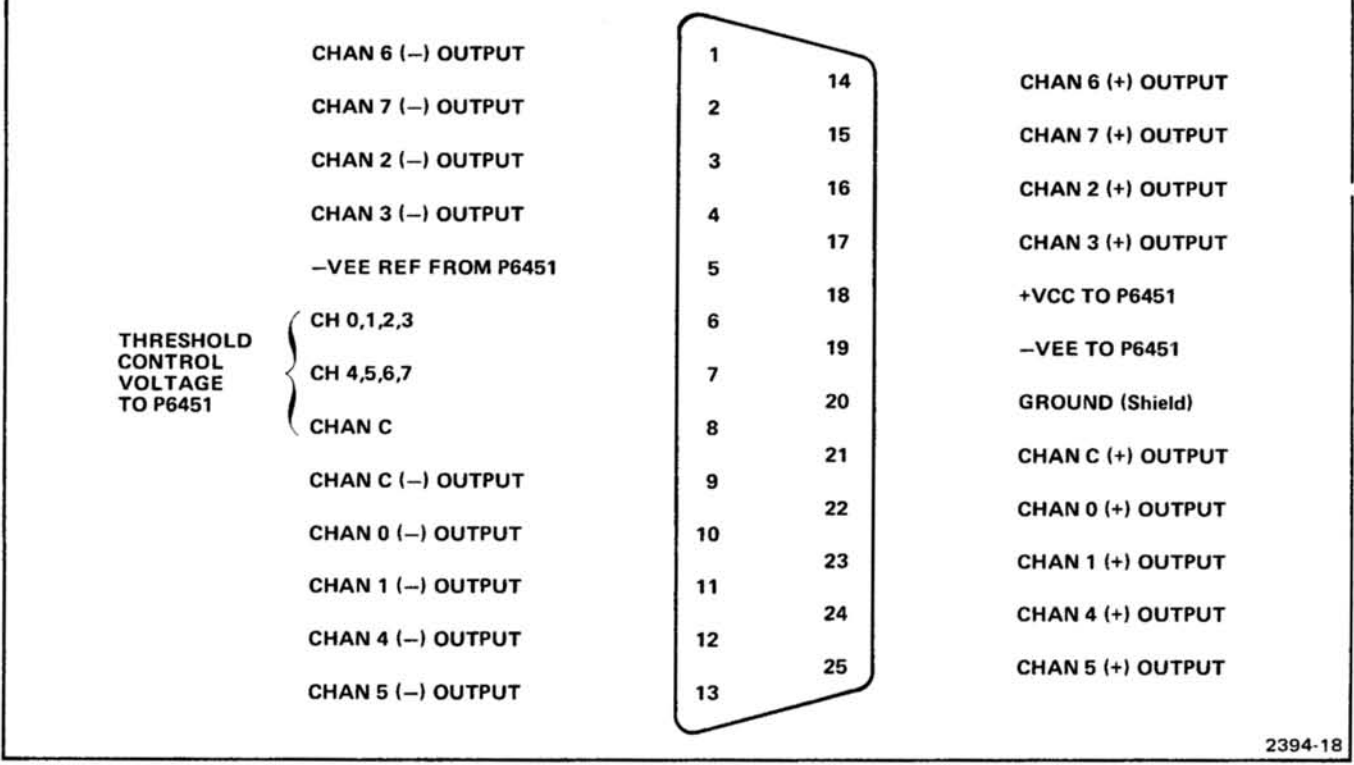

Fig. 3-15. Output data interface cable assembly for channels 7 thru 0. (Right-hand cable assembly—front view).

|                                                                         | Imanoman.           |    |    |                          |         |
|-------------------------------------------------------------------------|---------------------|----|----|--------------------------|---------|
|                                                                         | CHAN 14 (-) OUTPUT  |    |    |                          |         |
| <b>THRESHOLD</b><br><b>CONTROL</b><br><b>VOLTAGE</b><br><b>TO P6451</b> |                     |    | 14 | CHAN 14 (+) OUTPUT       |         |
|                                                                         | CHAN 15 (-) OUTPUT  | 2  |    |                          |         |
|                                                                         |                     |    | 15 | CHAN 15 (+) OUTPUT       |         |
|                                                                         | CHAN 10 (-) OUTPUT  | 3  | 16 | CHAN 10 (+) OUTPUT       |         |
|                                                                         | CHAN 11 (-) OUTPUT  | 4  |    |                          |         |
|                                                                         |                     |    | 17 | CHAN 11 (+) OUTPUT       |         |
|                                                                         | -VEE REF FROM P6451 | 5  |    |                          |         |
|                                                                         |                     |    | 18 | +VCC TO P6451            |         |
|                                                                         | CH 8,9,10,11        | 6  | 19 | $-VEE$ TO P6451          |         |
|                                                                         | CH 12,13,14,15      | 7  |    |                          |         |
|                                                                         |                     |    | 20 | <b>GROUND (Shield)</b>   |         |
|                                                                         | <b>CHAN Q</b>       | 8  |    |                          |         |
|                                                                         | CHAN Q (-) OUTPUT   | 9  | 21 | CHAN Q (+) OUTPUT        |         |
|                                                                         |                     |    | 22 | <b>CHAN 8 (+) OUTPUT</b> |         |
|                                                                         | CHAN 8 (-) OUTPUT   | 10 |    |                          |         |
|                                                                         |                     |    | 23 | CHAN 9 (+) OUTPUT        |         |
|                                                                         | CHAN 9 (-) OUTPUT   | 11 |    |                          |         |
|                                                                         |                     |    | 24 | CHAN 12 (+) OUTPUT       |         |
|                                                                         | CHAN 12 (-) OUTPUT  | 12 | 25 | CHAN 13 (+) OUTPUT       |         |
|                                                                         | CHAN 13 (-) OUTPUT  | 13 |    |                          |         |
|                                                                         |                     |    |    |                          |         |
|                                                                         |                     |    |    |                          | 2394-19 |

Fig. 3-16. Output data interface cable assembly for channels 15 thru 8. (Left-hand cable assembly-front view).

à.

# **INSTRUMENT OPTIONS**

 $\alpha$ 

No options were available for this instrument at the time of this printing.

Information on any subsequent options may be found<br>in the CHANGE INFORMATION section in the back of this manual.

http://manoman.sdnil.com

 $\sim$ 

# **REPLACEABLE ELECTRICAL PARTS**

#### PARTS ORDERING INFORMATION

Replacement parts are available from or through your local Tektronix, Inc. Field Office or representative.

Changes to Tektronix instruments are sometimes made to accommodate improved components as they become available, and to give you the benefit of the latest circuit improvements developed in our engineering department. It is therefore important, when ordering parts, to include the following information in your order: Part number, instrument type or number, serial number, and modification number if applicable.

If a part you have ordered has been replaced with a new or improved part, your local Tektronix, Inc. Field Office or representative will contact you concerning any change in part number.

Change information, if any, is located at the rear of this manual.

**X000** 00X

**SPECIAL NOTES AND SYMBOLS**<br>
x000 Part first added at this serial number<br>
oox Part removed after this serial number<br>
In the Parts List, an Item Name is separated from the description by a colon (:).<br>
Because of space limi further Item Name identification, the U.S. Federal Cataloging Handbook H6-1 can be utilized where possible.

#### **ABBREVIATIONS**

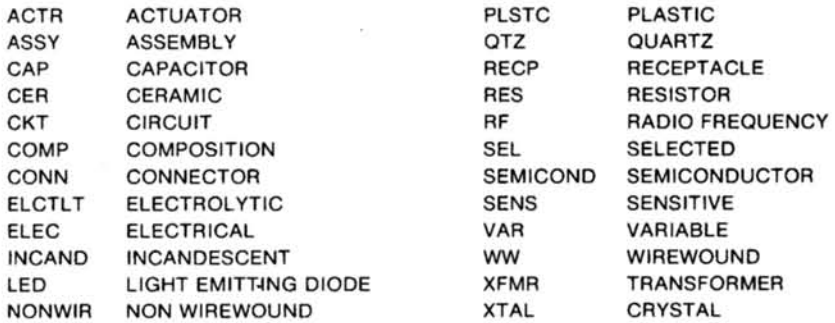

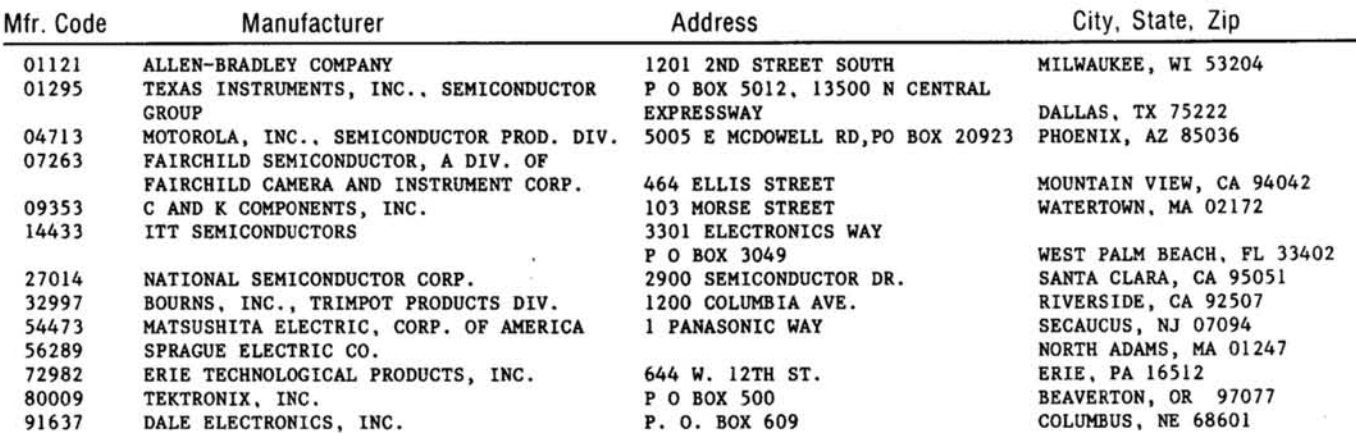

#### CROSS INDEX-MFR. CODE NUMBER TO MANUFACTURER

Intro://manoman.solill.com

 $\frac{1}{2}$ 

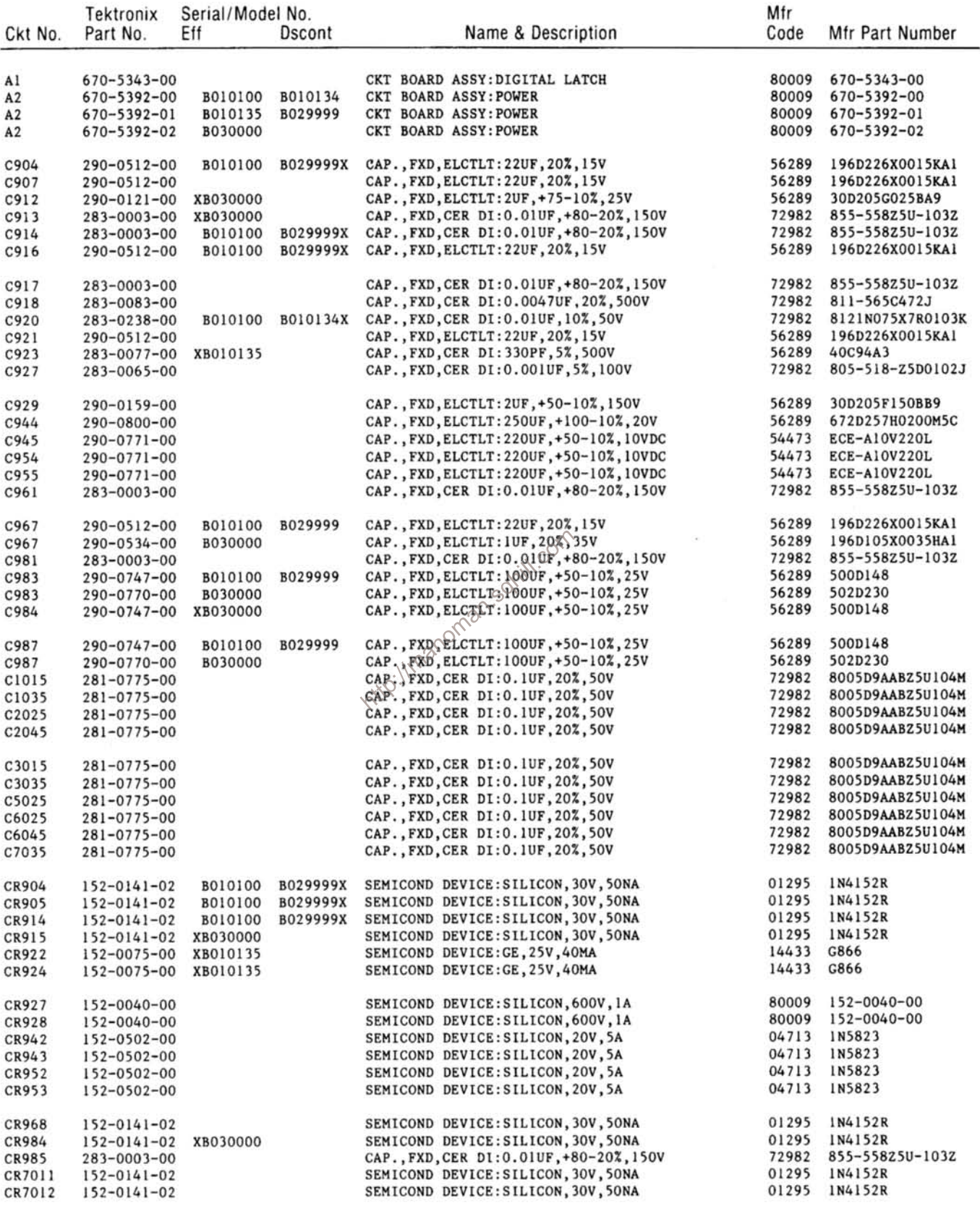

 $\sim$   $^{-1}$   $^{-1}$ 

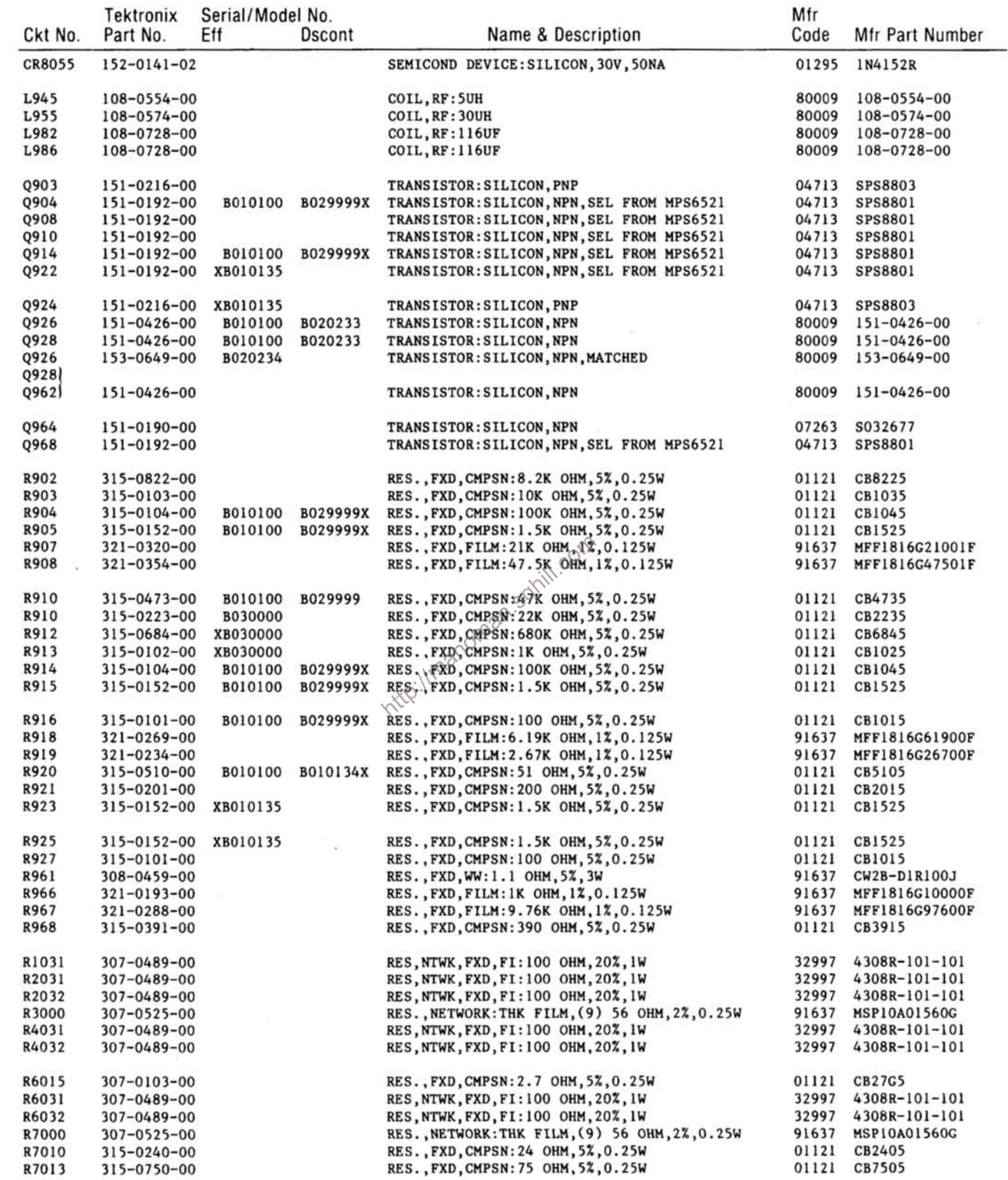

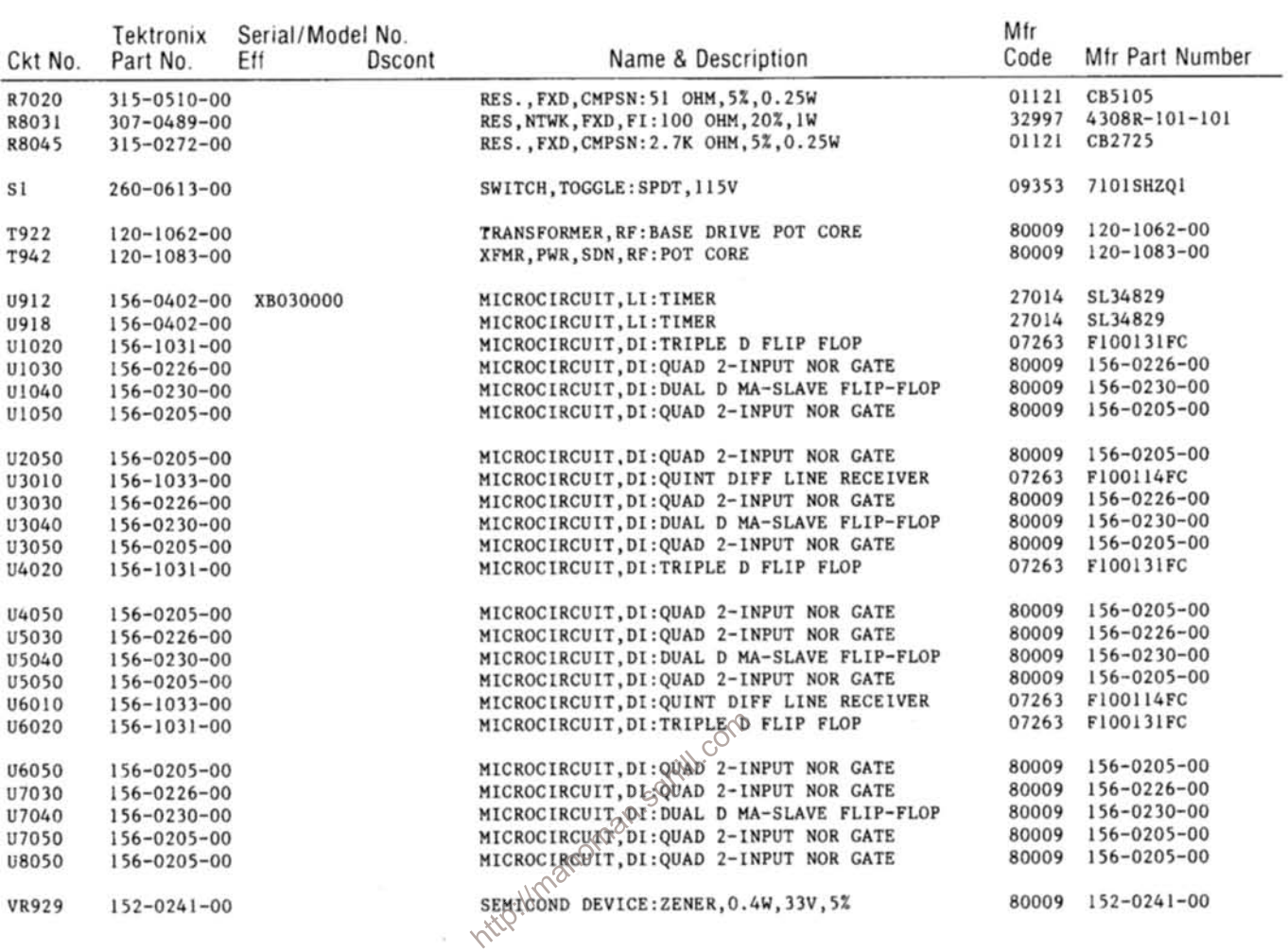

 $\leq$ 

 $\bar{\nu}$ 

 $\alpha$ 

## **DIAGRAMS**

#### **Symbols and Reference Designators**

Graphic symbols for electrical and logic symbols, used on the diagrams, are based on ANSI Y32.2, 1975, and ANSI Y32.14, 1973, "American National Standards Institute." Logic symbols depict the logic function of the device in positive logic. Copies of these standards can be obtained from the Institute of Electrical and Electronics Engineers, 345 East 47th Street, New York, N.Y., 11017. Exceptions and additions are shown on this sample diagram. These conform or are based on the manufacturers data sheet and industry trends.

Resistor values are in ohms, unless noted otherwise, and the  $\Omega$  symbol is omitted. Capacitor values  $\leq 1$  (e.g. 10) are in picofarads (pF) and values  $\leq$  1 (e.g. 0.01) are in micofarads unless otherwise noted.

#### **Component Circuit Numbers**

Circuit numbers for the components (resistors, IC's, etc.) on the µProcessor Lab modules (boards) are assigned according to their physical location. Some circuit boards have a grid of alphanumeric notation screened or etched on the board. The letters denote row (horizontal) position, the numerals column (vertical) position. Circuit numbers for the schematics or other documentation convert the alpha notation to a number. The letter A converts to 1, B to 2, etc. Thus, a circuit number of R3082 denotes row C column 08; or 8 and position 2 within a box of 10 expander numbers, at row 03 column 8 location.

The following partial diagram illustrates special symbology and practices used on the diagrams with a description of the meaning.

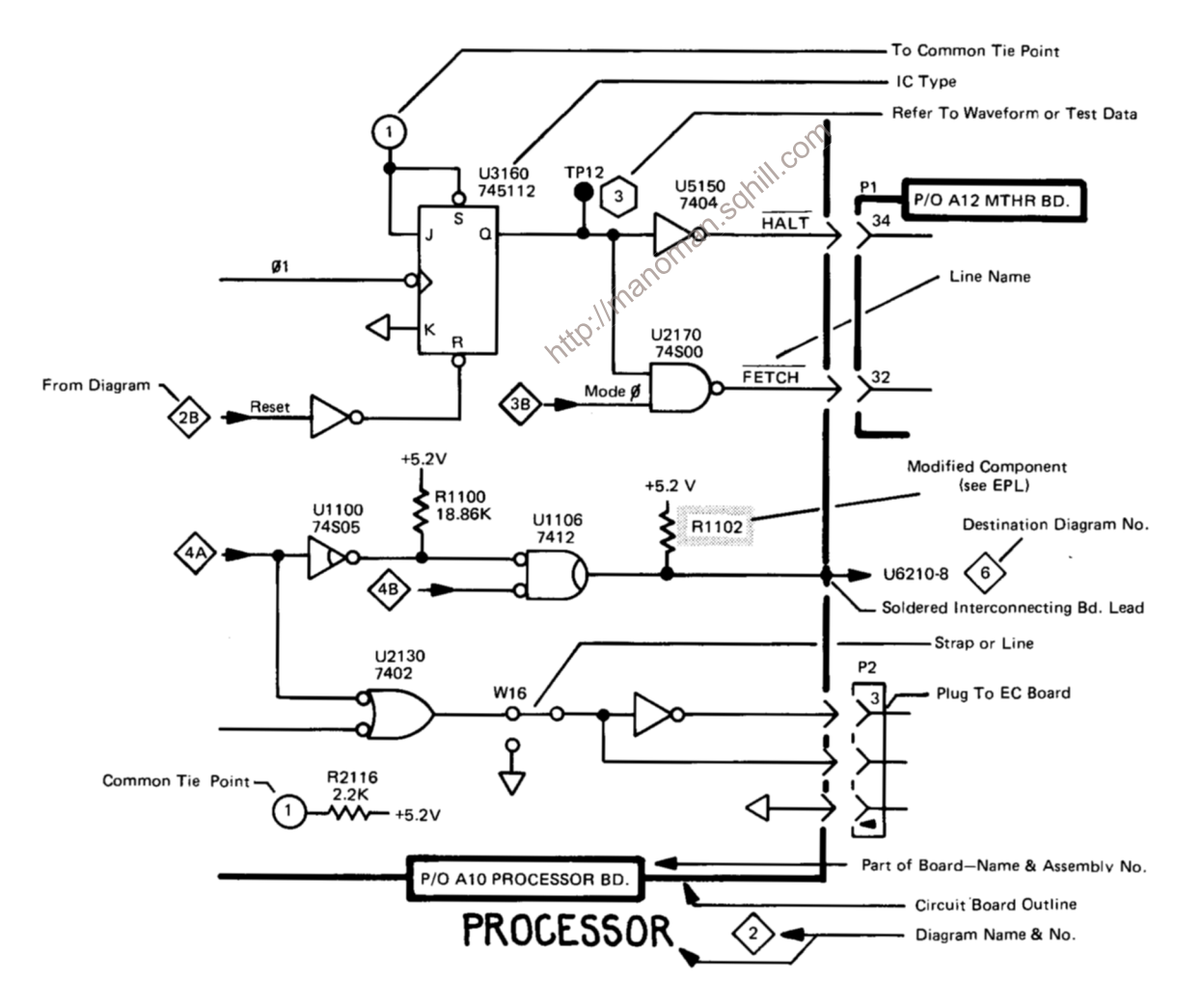

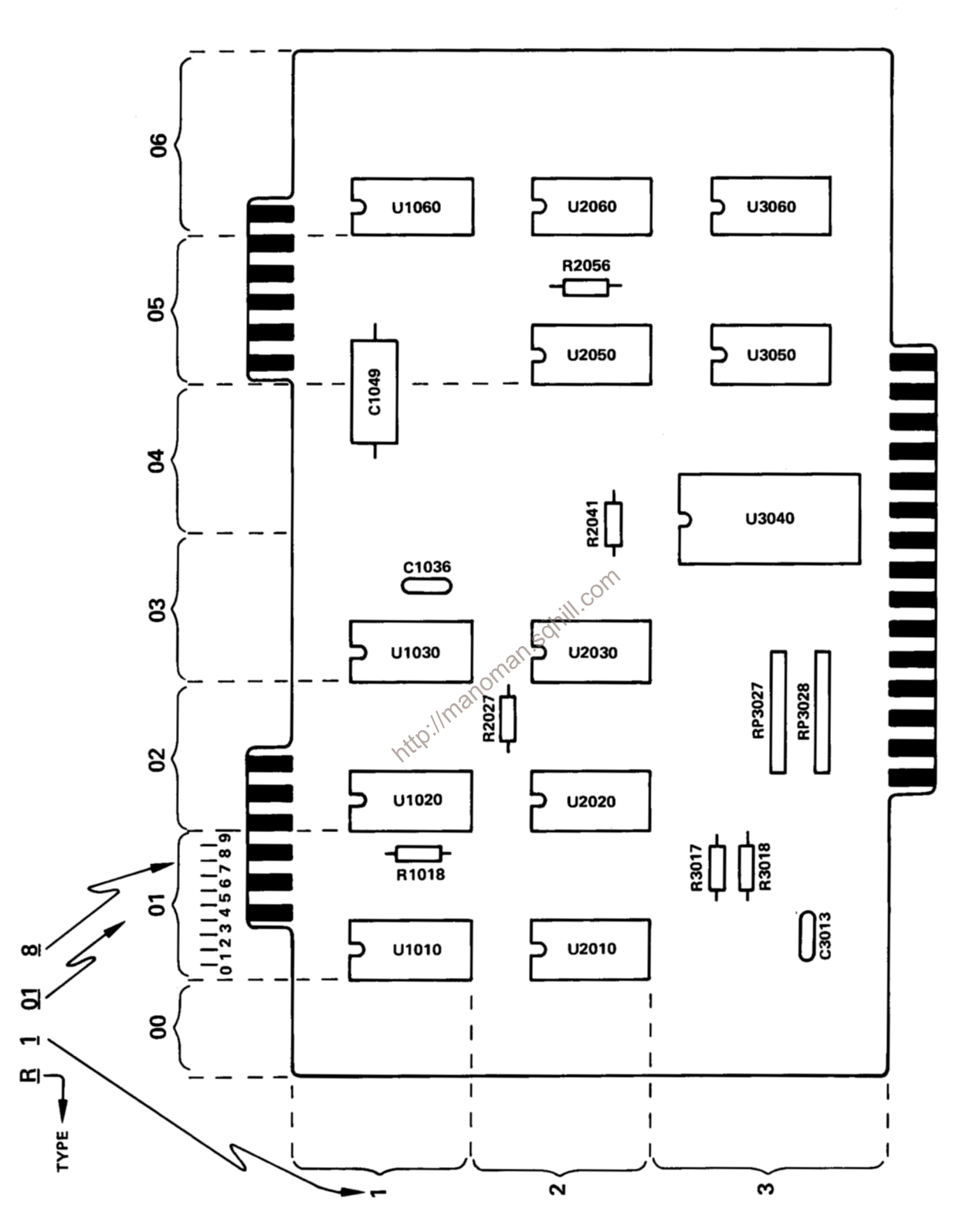

## **CIRCUIT NUMBER LOCATION GUIDE**

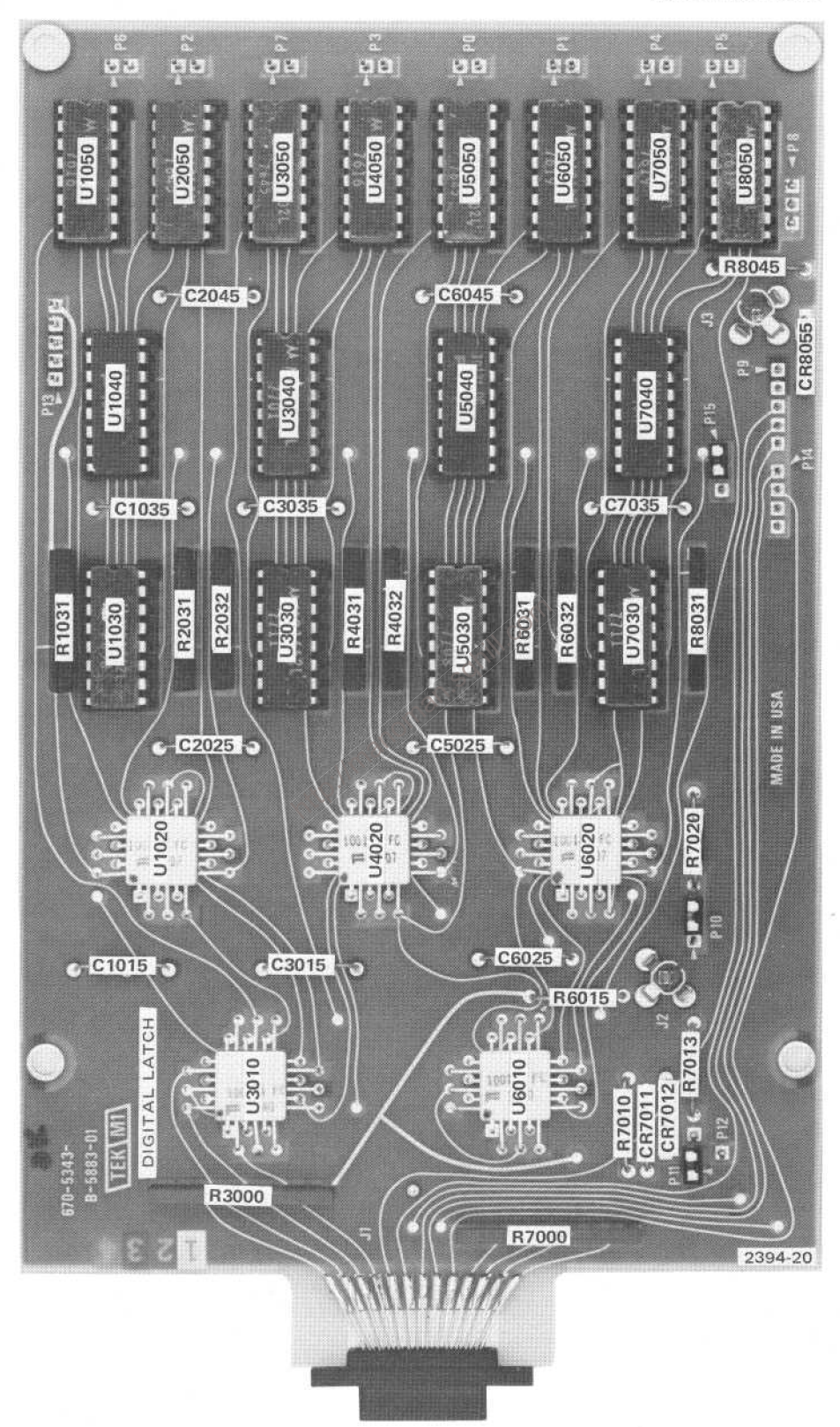

Digital Latch Board.

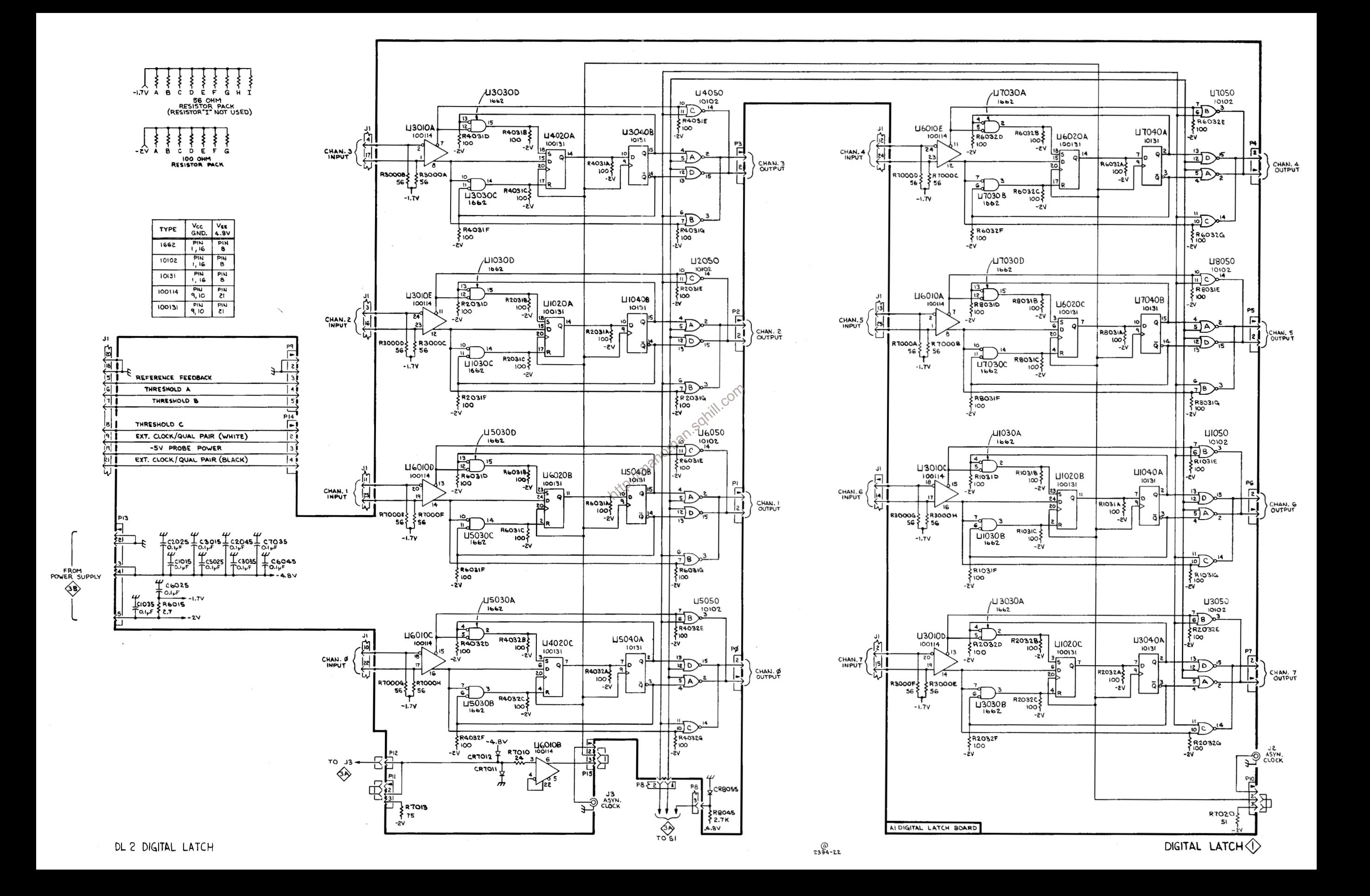

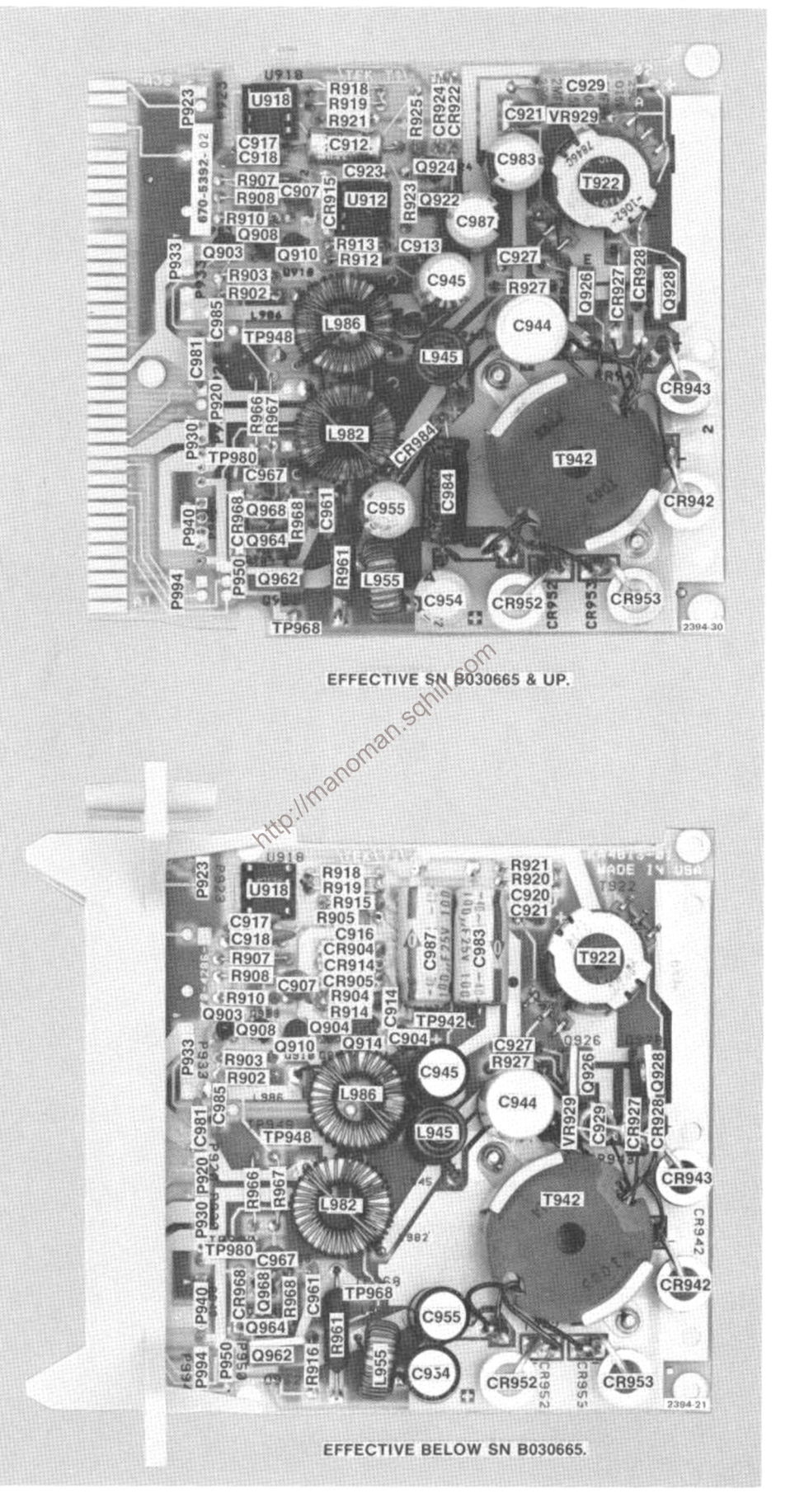

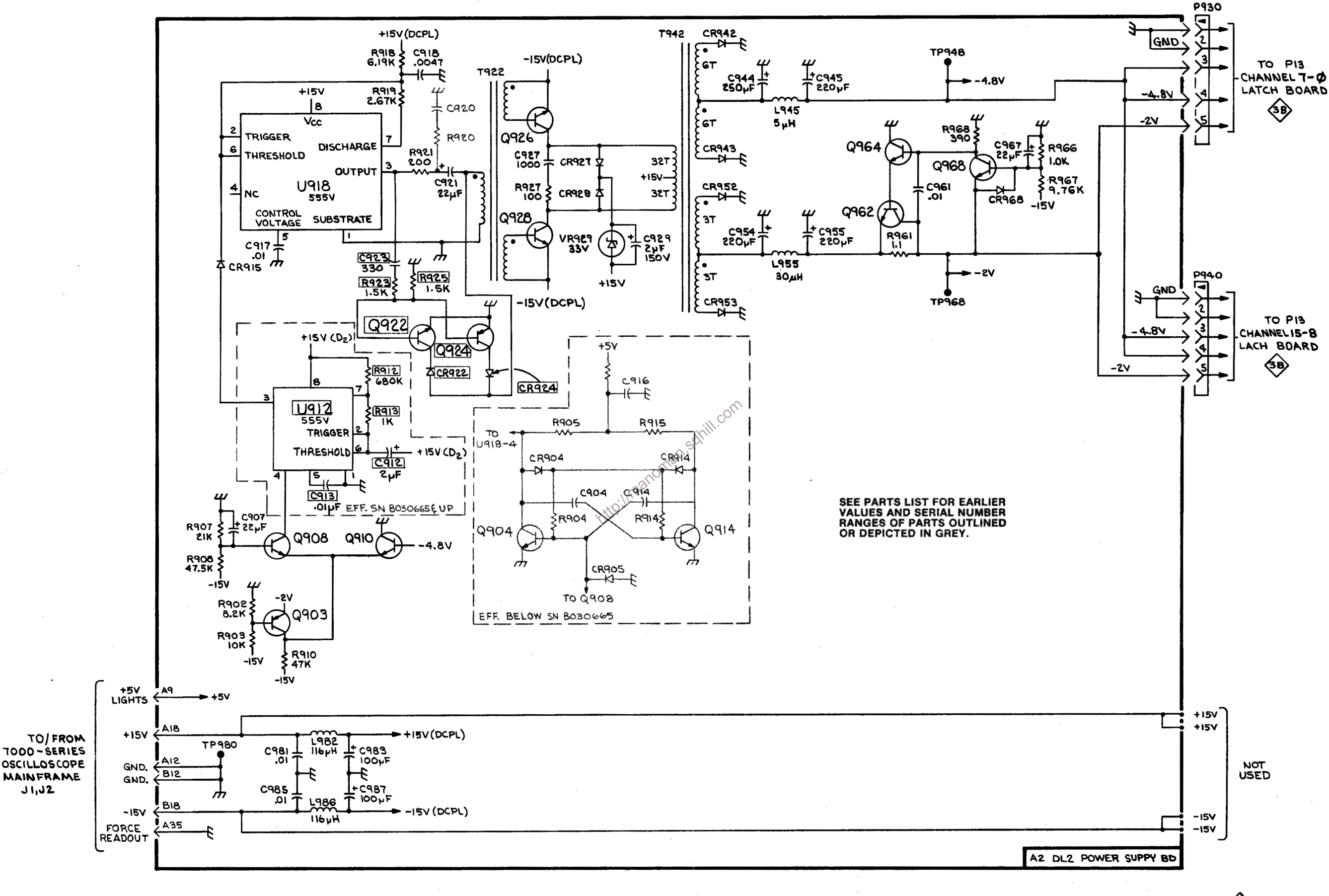

DL2 DIGITAL LATCH

POWER SUPPLY 2

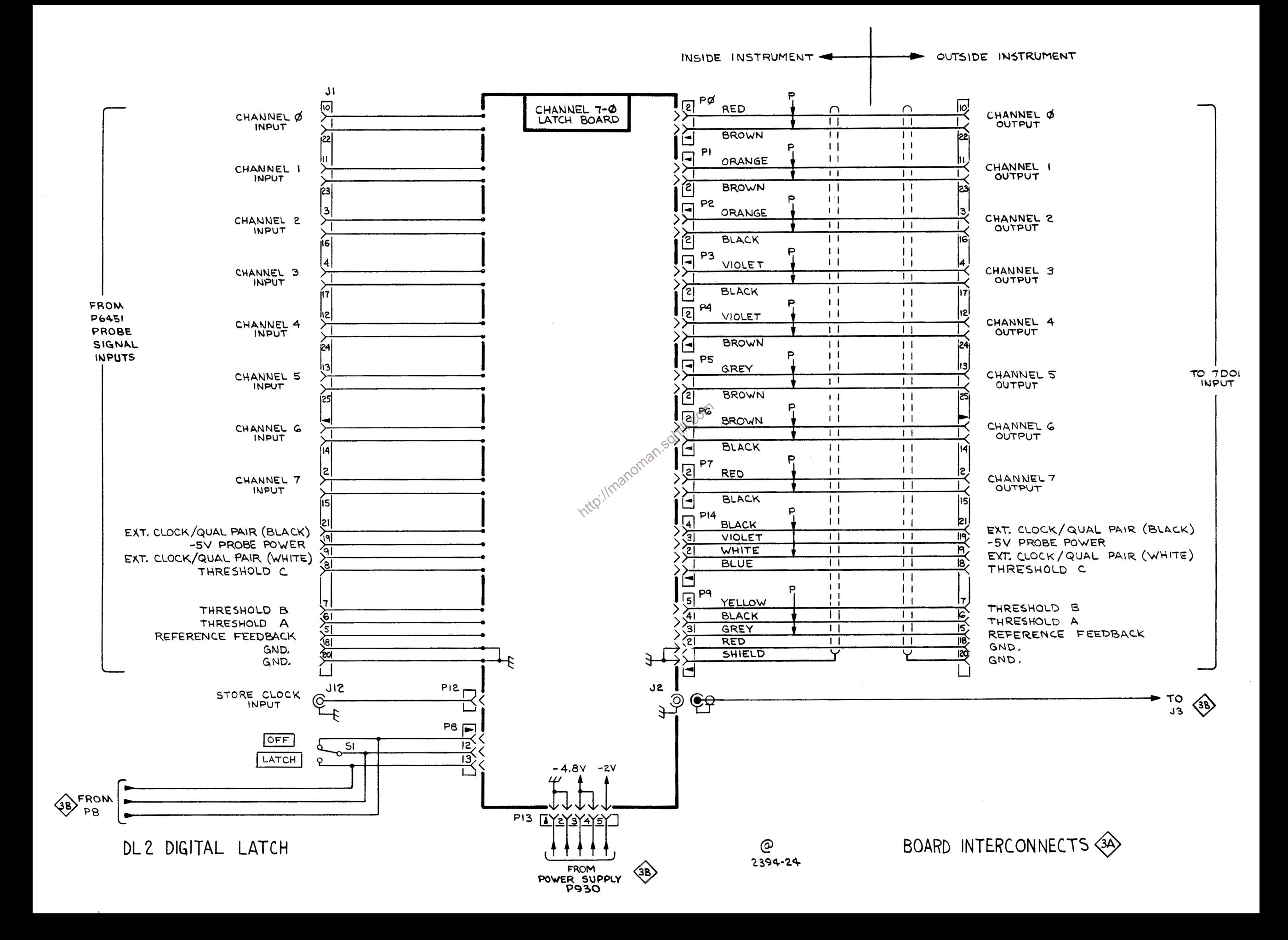

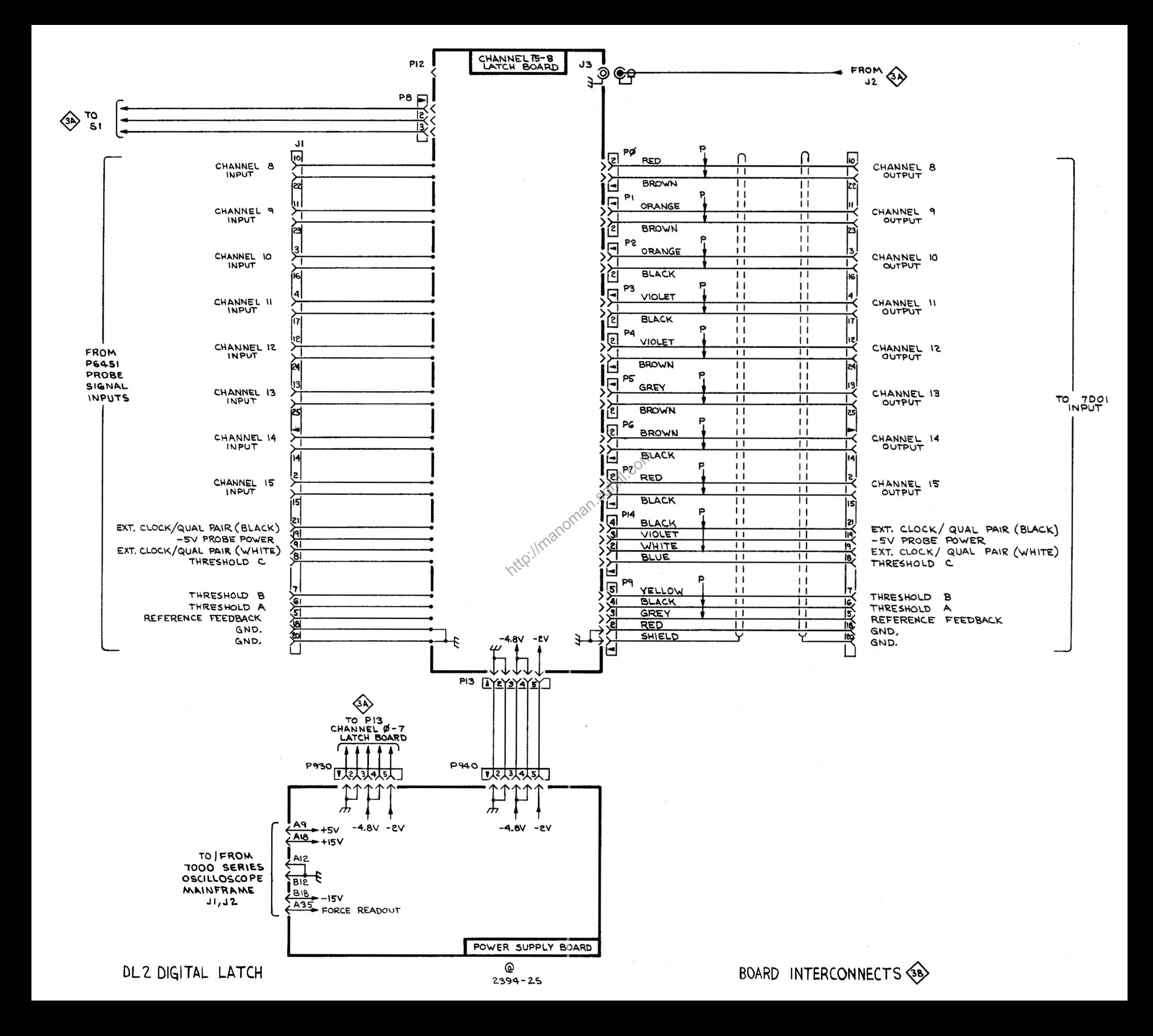

## **REPLACEABLE MECHANICAL PARTS**

#### PARTS ORDERING INFORMATION

Replacement parts are available from or through your local Tektronix, Inc. Field Office or representative.

Changes to Tektronix instruments are sometimes made to accommodate improved components as they become available, and to give you the benefit of the latest circuit improvements developed in our engineering department. It is therefore important, when ordering parts, to include the following information in your order: Part number, instrument type or number, serial number, and modification number if applicable.

If a part you have ordered has been replaced with a new or improved part, your local Tektronix, Inc. Field Office or representative will contact you concerning any change in part number.

Change information, if any, is located at the rear of this manual.

#### **SPECIAL NOTES AND SYMBOLS**

**X000** 

 $00X$ 

numbers to the illustrations.

**ELCTRN** 

**ELCTLT** 

**ELEC** 

ELEM

EQPT

**FPL** 

EXT

FLH

FR

FT

**EXD** 

**HEX** 

HEX HD

**HLEXT** 

**IDENT** 

**IMPLR** 

HV

 $\overline{C}$ 

ID

**GSKT HDL** 

**FLTR** 

FSTNR

FIL **FLEX** 

#### **INDENTATION SYSTEM**

This mechanical parts list is indented to indicate item relationships. Following is an example of the indentation system used in the description column.

**Name & Description**  $12345$ 

Assembly and/or Component Attaching parts for Assembly and/or Component . . . . . . .

Detail Part of Assembly and/or Component Attaching parts for Detail Part . . . . . . .

**Parts of Detail Part** Attaching parts for Parts of Detail Part . . . . . . .

Attaching Parts always appear in the same indentation as the item it mounts, while the detail parts are indented to the right. Indented items are part of, and included with, the next higher indentation. The separation symbol - - - \* - - - indicates the end of

#### **ITEM NAME**

 $\begin{array}{ll}\n & \text{4:16cm}\n\text{2:16cm}\n\text{3:16cm}\n\text{4:16cm}\n\text{4:16cm}\n\text{5:16cm}\n\text{5:16cm}\n\text{6:16cm}\n\text{6:16cm}\n\text{7:16cm}\n\text{7:16cm}\n\text{8:16cm}\n\text{9:16cm}\n\text{10:16cm}\n\text{11:16cm}\n\text{12:16cm}\n\text{13:16cm}\n\text{14:16cm}\n\text{15:16cm}\n\text{16:16cm}\n\text{1$ Name identification, the U.S. Federal Cataloging Handbook H6-1 can be utilized where possible.

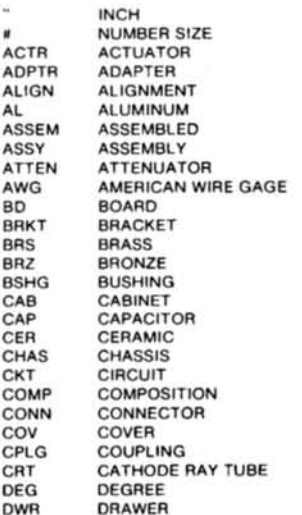

**ABBREVIATIONS** 

**IN** 

INC

**INS** 

IN<sub>T</sub>

LPI

MA

MF

MT

NIF

NO<sub>1</sub>

 $\overline{OB}$ 

op

 $\overline{ov}$ 

 $P<sub>PL</sub>$ 

PN PN

RE

 $RG$ **RL** 

RT

SC

SC

**FLECTRICAL** ELECTROLYTIC ELEMENT ELECTRICAL PARTS LIST **EQUIPMENT** EXTERNAL FILLISTER HEAD **FLEXIBLE FLAT HEAD FILTER FRAME or FRONT FASTENER** FOOT FIXED<br>GASKET HANDLE **HEXAGON** HEXAGONAL HEAD HEX SOC HEXAGONAL SOCKET<br>HELICAL COMPRESSION **HELICAL EXTENSION HIGH VOLTAGE** INTEGRATED CIRCUIT INSIDE DIAMETER **IDENTIFICATION IMPELLER** 

ELECTRON

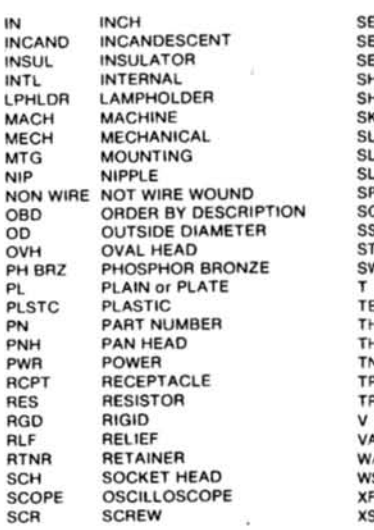

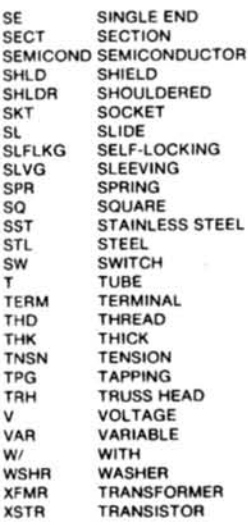

**x** 

## CROSS INDEX-MFR. CODE NUMBER TO MANUFACTURER

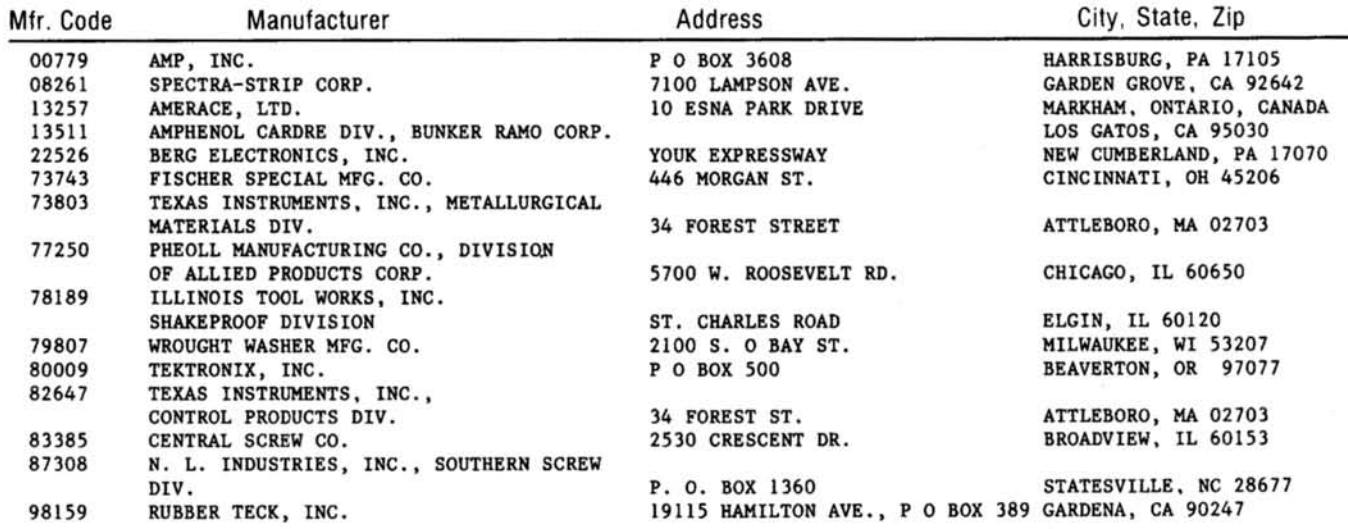

Intro://manoman.sohill.com

i,

Ý.

×

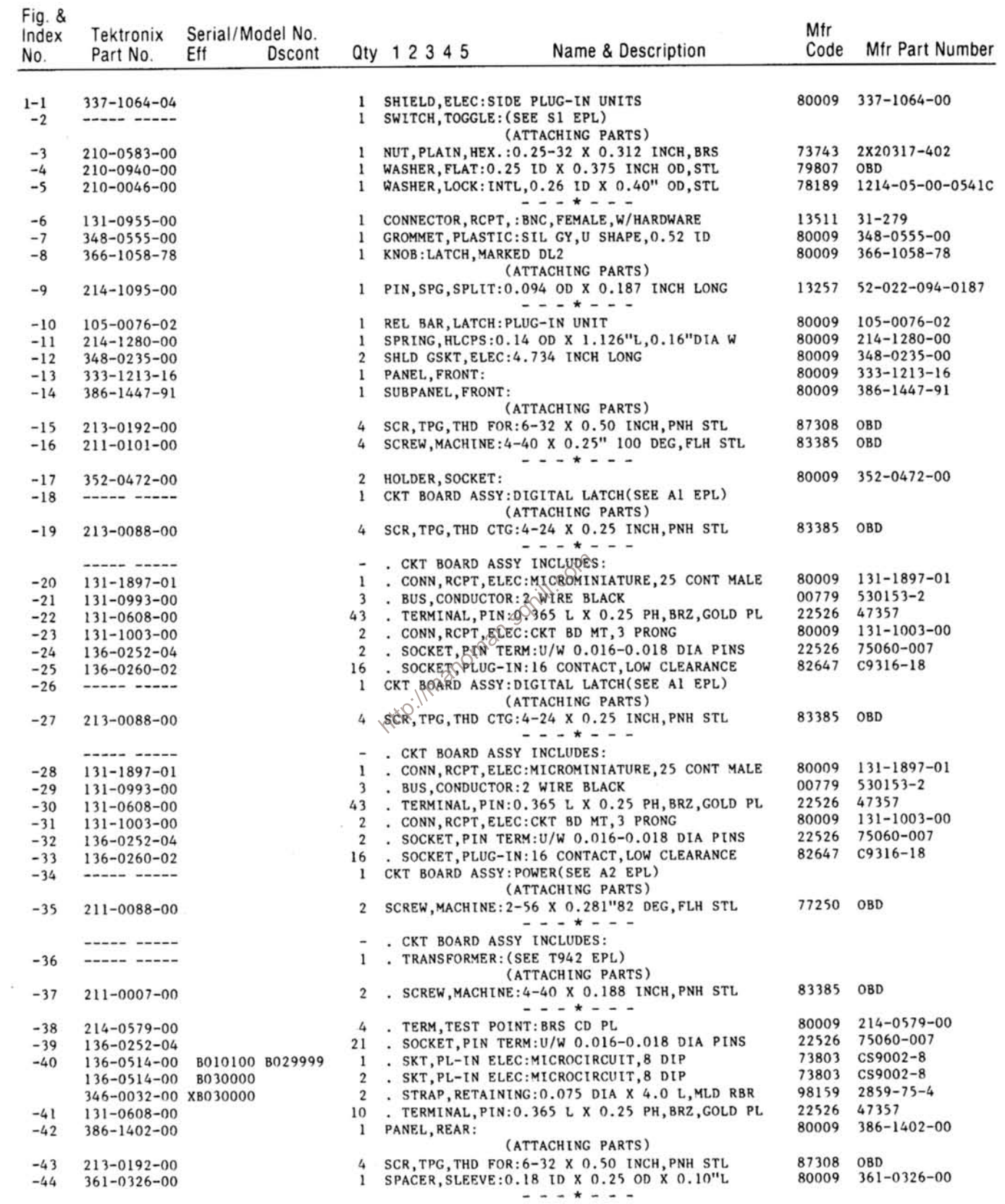

 $\mathcal{A}^{\mathcal{G}}$ 

 $\mathbb{R}^2$ 

Fig. &

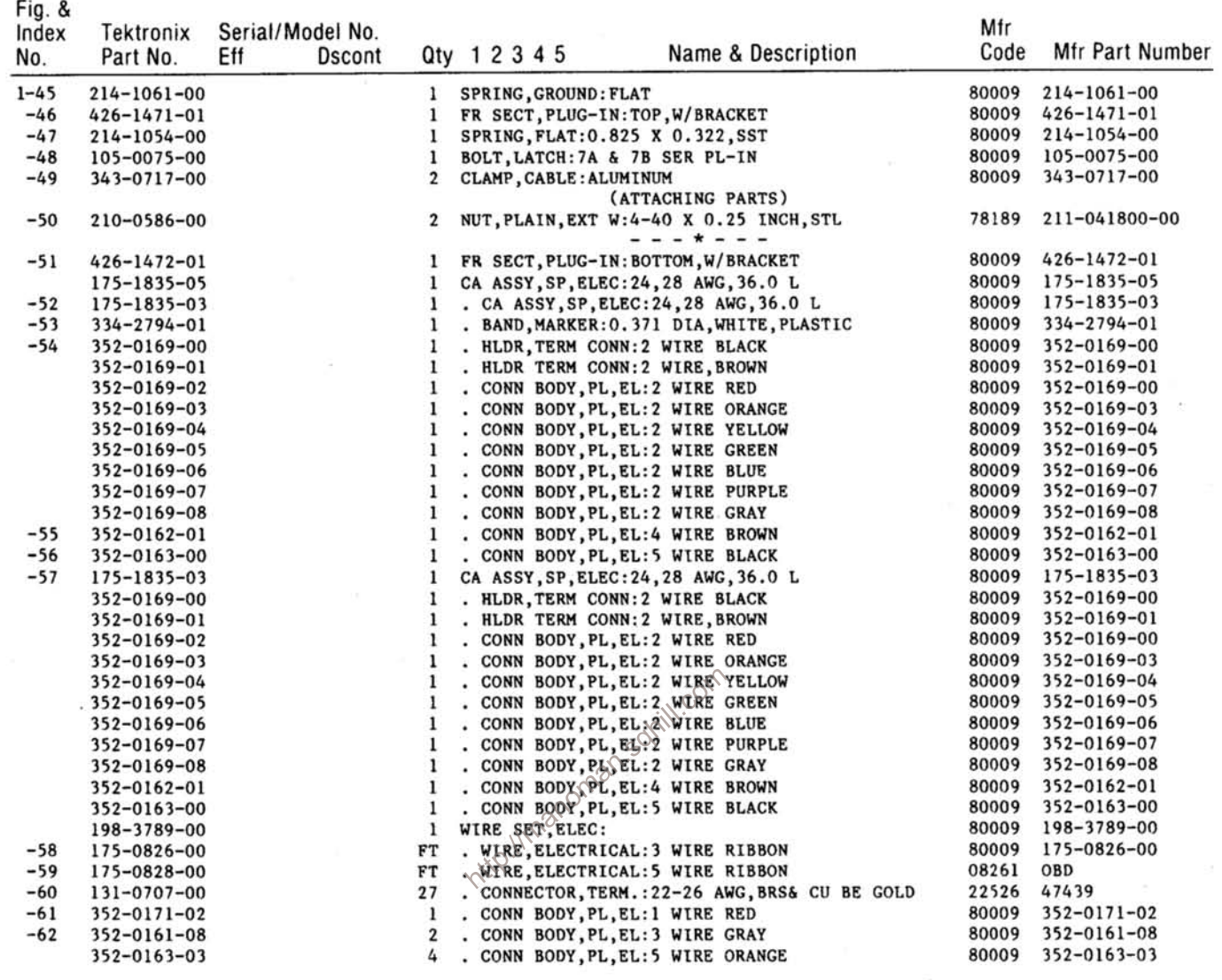

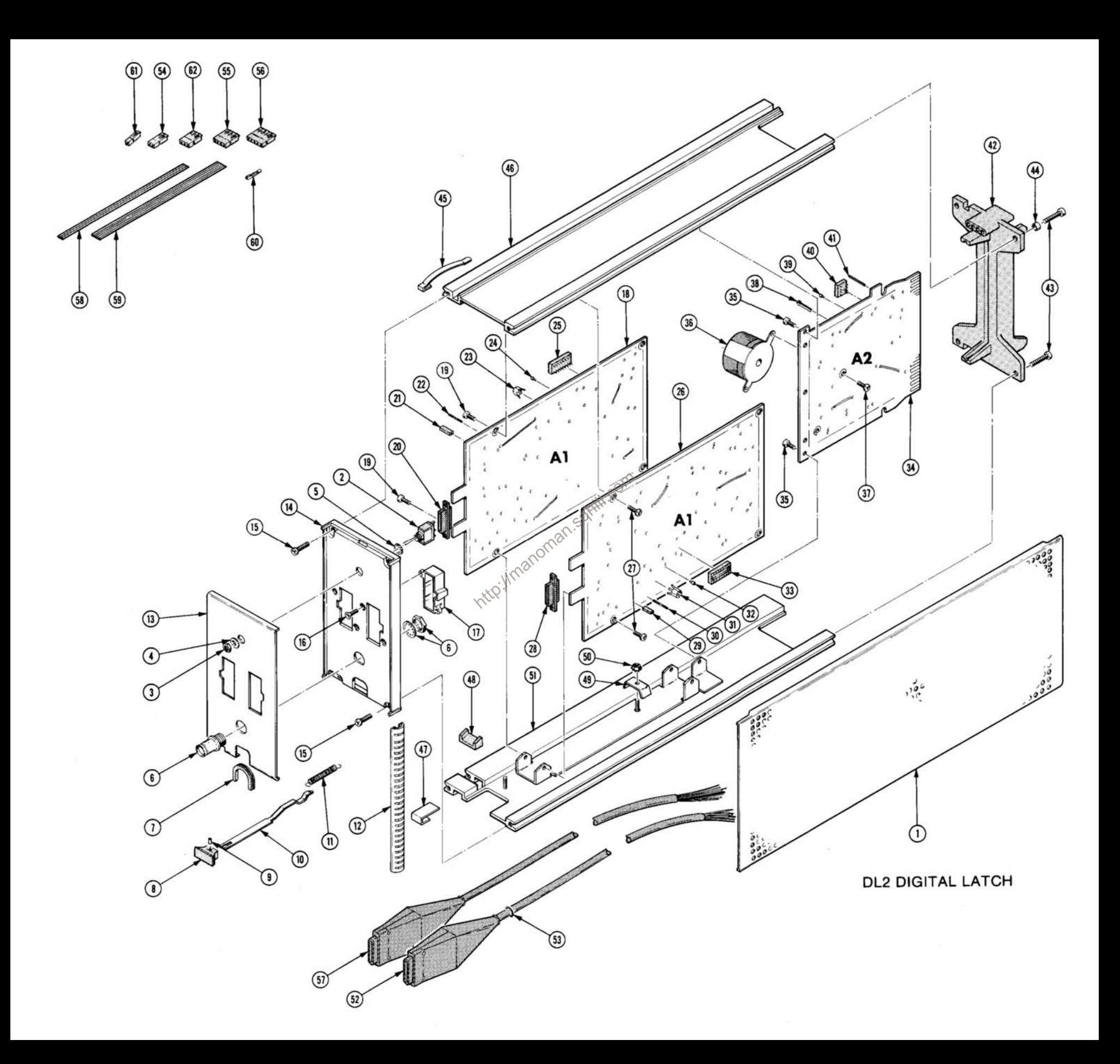

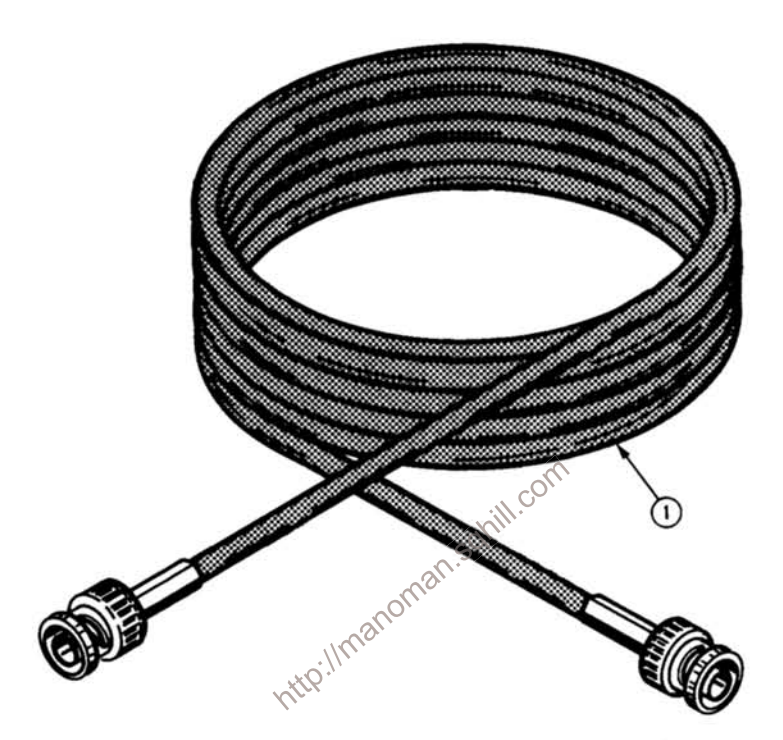

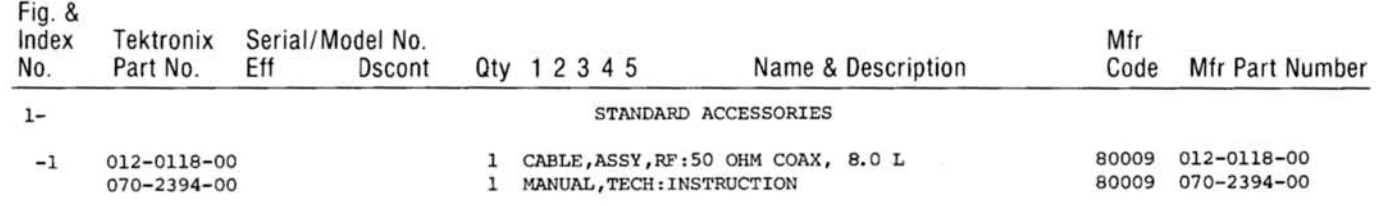

#### **REV A, APR 1979**

 $\bar{\sigma}$ 

#### **DL2 DIGITAL LATCH**

3

#### **MANUAL CHANGE INFORMATION**

At Tektronix, we continually strive to keep up with latest electronic developments by adding circuit and component improvements to our instruments as soon as they are developed and tested.

Sometimes, due to printing and shipping requirements, we can't get these changes immediately into printed manuals. Hence, your manual may contain new change information on following pages.

A single change may affect several sections. Since the change information sheets are carried in the manual until all changes are permanently entered, some duplication may occur. If no such change pages appear following this page, your manual is correct as printed.

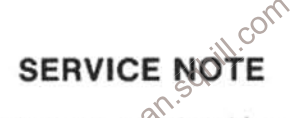

Because of the universal parts procurement problem, some electrical parts in your instrument may be different from those described in the Replaceable Electrical Parts List. The parts used will in no way after or compromise the performance or reliability of this instrument. They are installed when necessary to ensure prompt delivery to the customer. Order replacement parts from the Replaceable Electrical Parts List.

# **CALIBRATION TEST EQUIPMENT REPLACEMENT**

#### **Calibration Test Equipment Chart**

This chart compares TM 500 product performance to that of older Tektronix equipment. Only those characteristics where significant specification differences occur, are listed. In some cases the new instrument may not be a total functional replacement. Additional support instrumentation may be needed or a change in calibration procedure may be necessary.

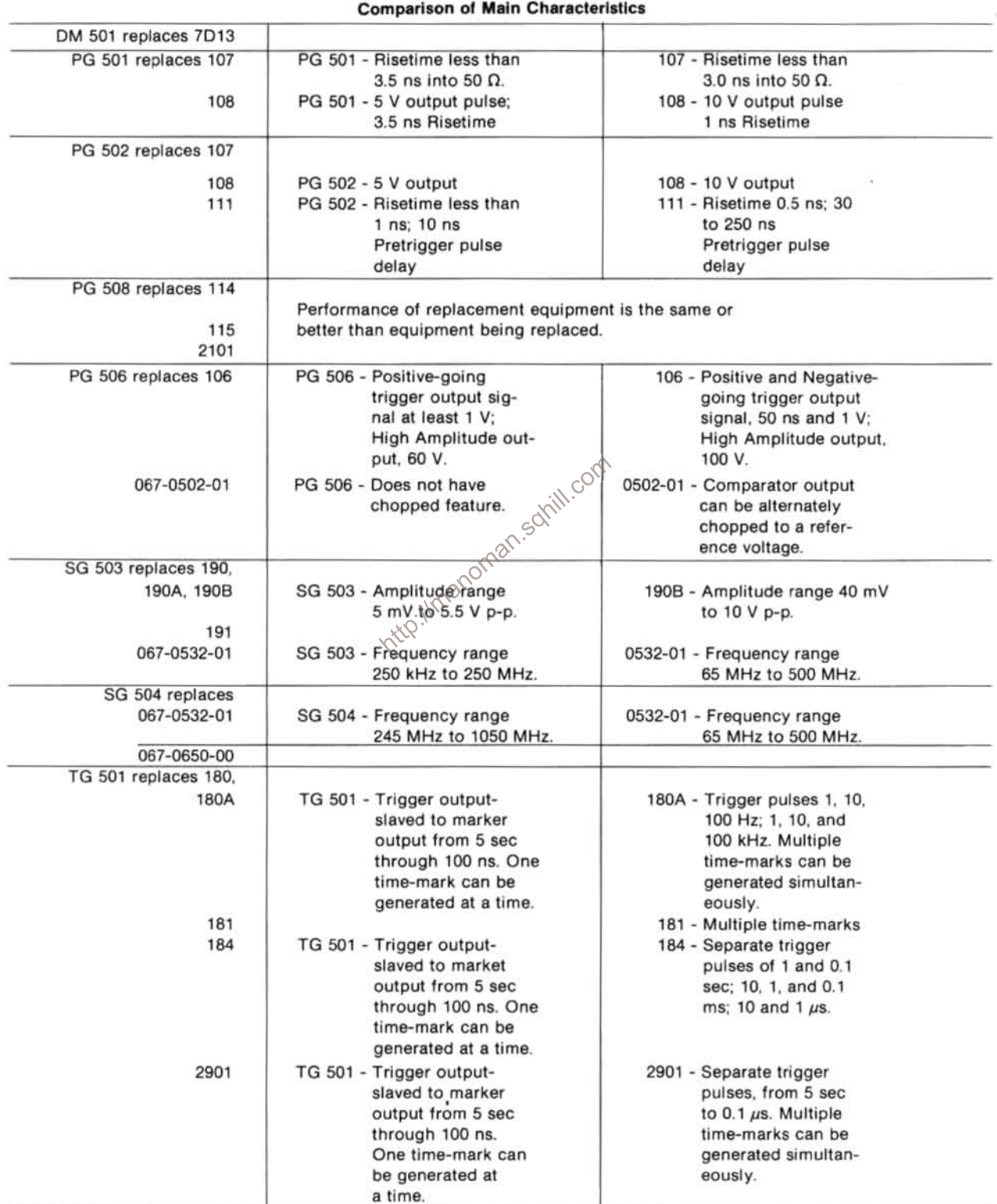

NOTE: All TM 500 generator outputs are short-proof. All TM 500 plug-in instruments require TM 500-Series Power Module. **REV B, JUN 1978**